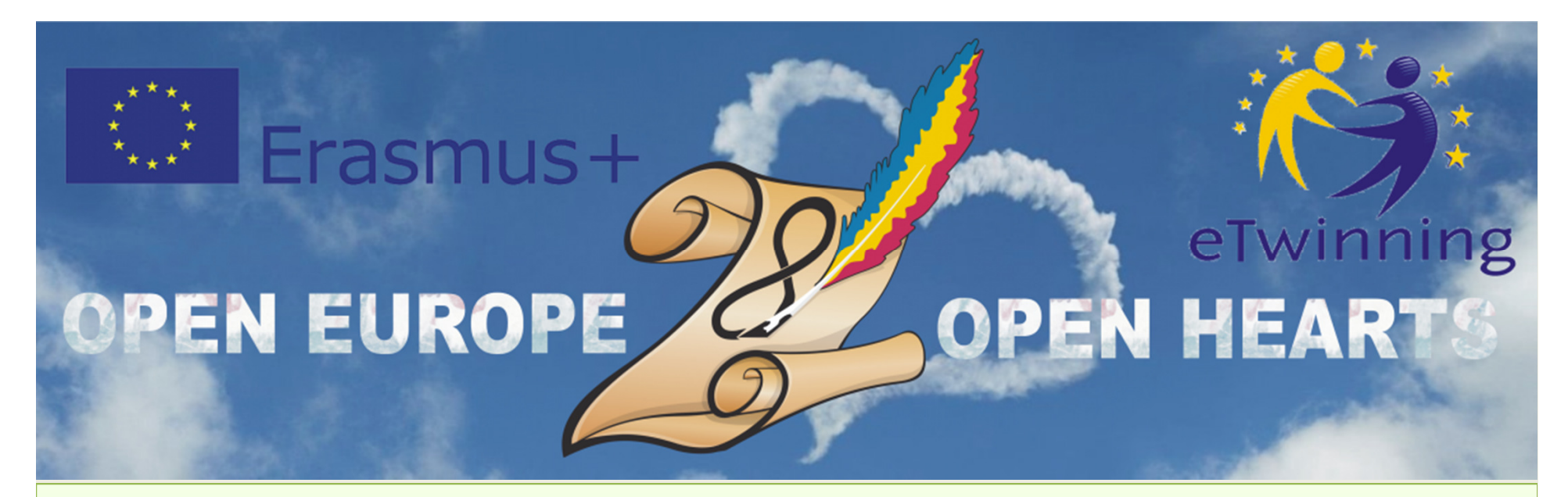

## **KA2**

## **Cooperation for Innovation and the Exchange of Good PracticesKA219 - Strategic Partnerships for Schools Only01.09.2017 - 31.08.2019**

1

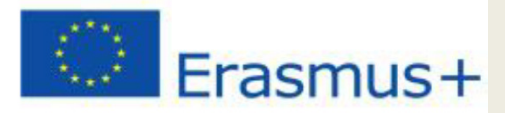

## **Participating organisations**

- **CEIP Reyes Católicos , Melilla – Spania, coordinator**
- **AkdenizIlkokulu, Anamur - Turcia**
- **Radost 20 Kindergarten, Dobrich – Bulgaria**
- **Kohtla-JärveLasteaedTareke, Kohtla-Järve – Estonia**
- **Școala Gimnaziala Nr. 28, Galați – România**

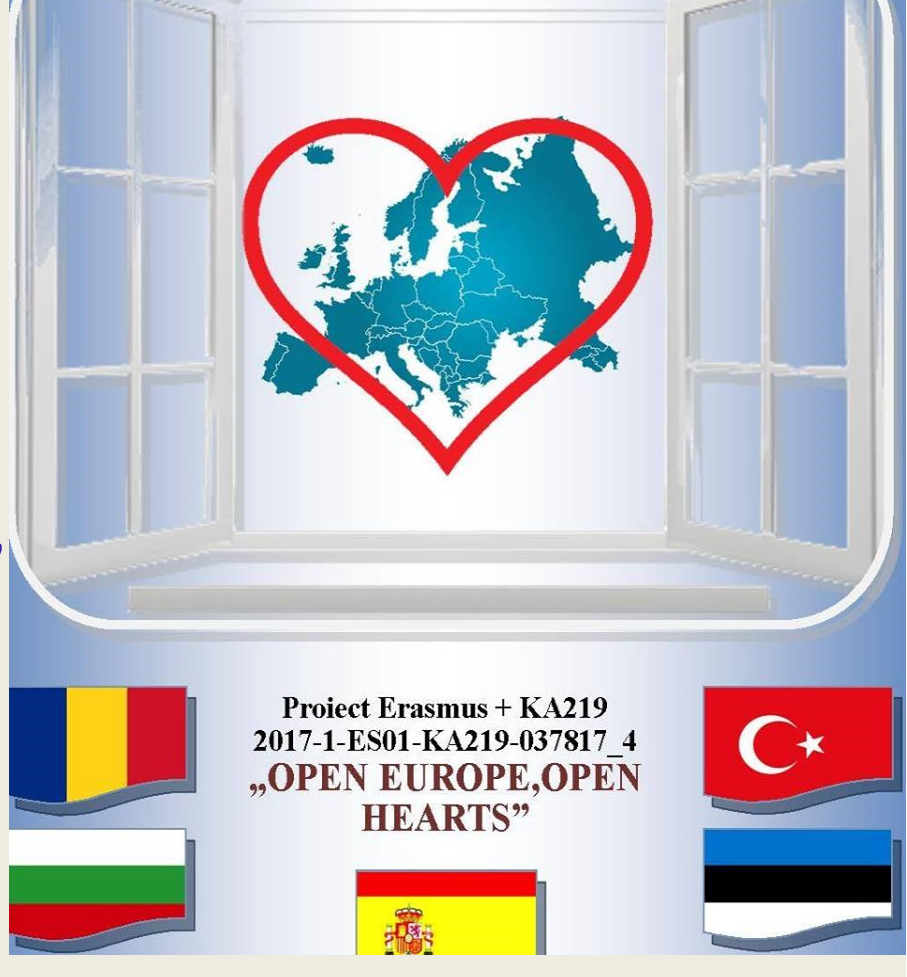

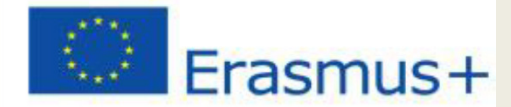

# "DESIGNING ONLINE CALENDAR"

### C4-Short-term joint staff training events

#### 15th to 19th October, 2018

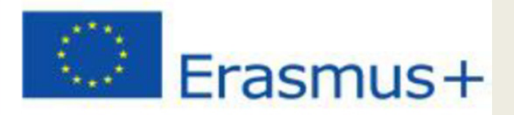

## **Learning objectives:**

- **Learn what is Google calendar;**
- **Learn about how to create an account;**
- **Understand the Google Calendar interface and layout;**
- **Learn about how to create your Google Calendar Events;**

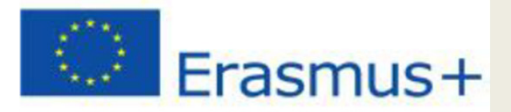

## **What is Google Calendar ?Google Calendar is one of the Google Applications available online.**

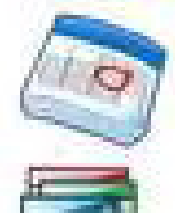

Google Calendar Multiple, shareable calendars

Google Sites Wiki functionalities, with a Google spin

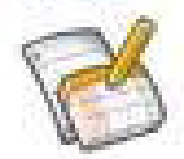

Google Docs + Spreadsheets, Presentations, and Forms.

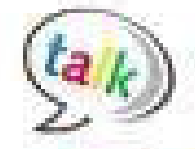

Google Talk Google's IM feature

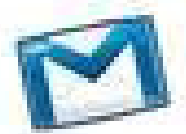

Google Mail (Gmail) Tied to your domain

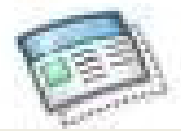

Google Start Page Customizable Home Page

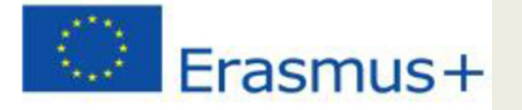

• **It is <sup>a</sup> free Internet calendar that lets you keep track of your own events and share your calendars withothers**

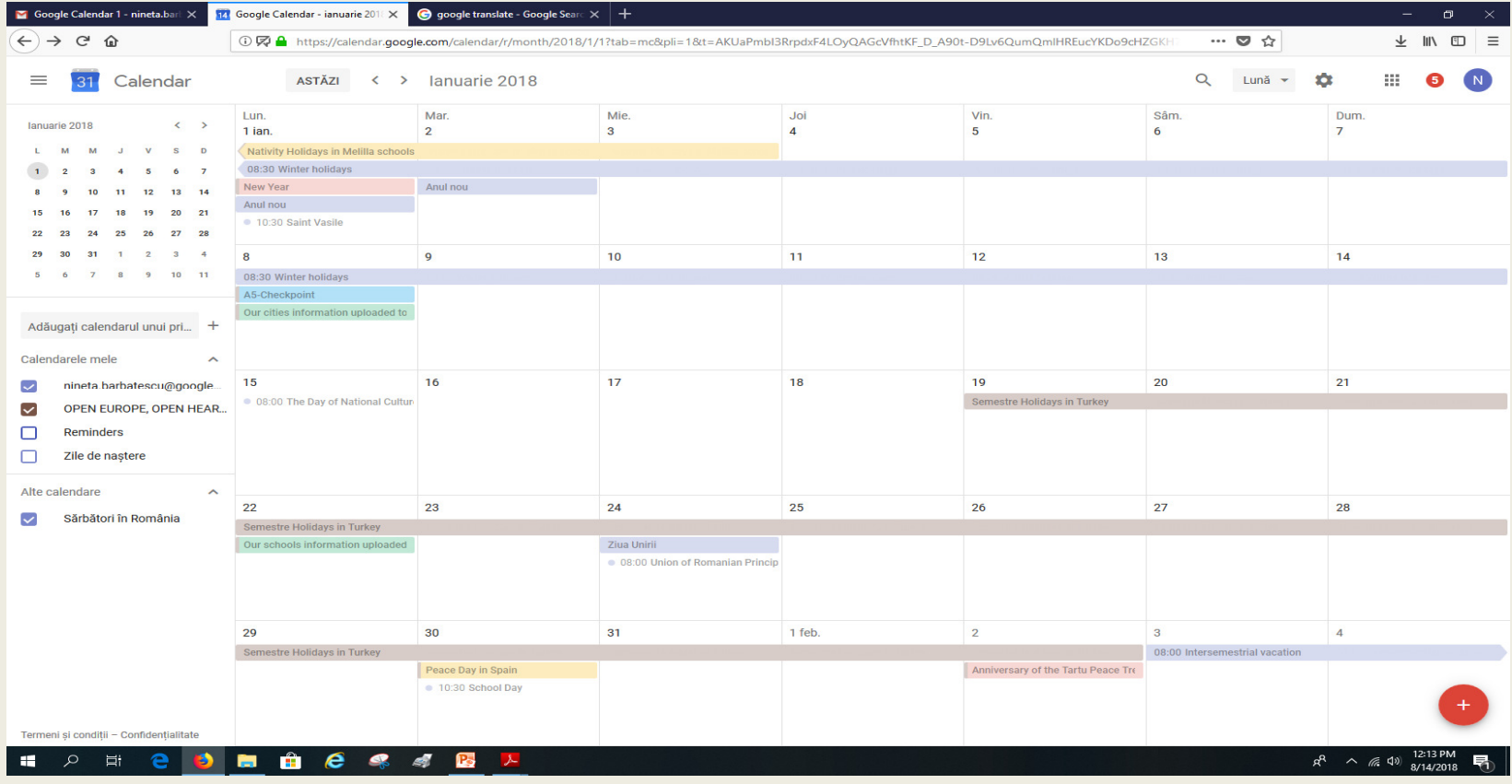

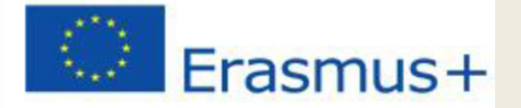

• It became available on April 13, 2006, and exited the beta stage in July 2009.

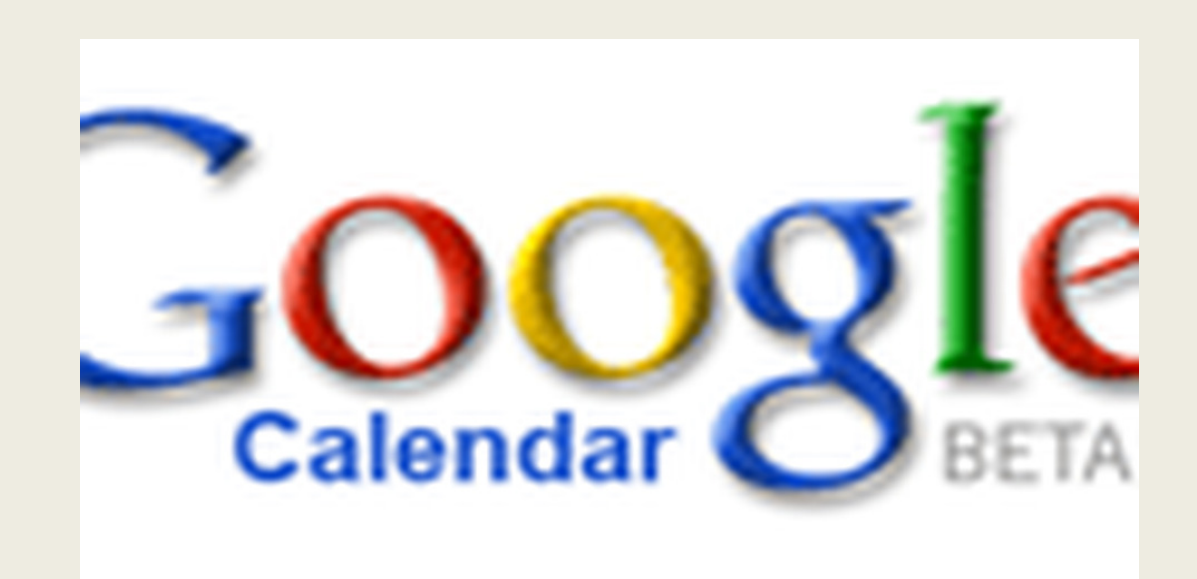

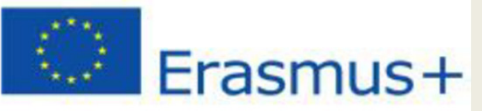

## **7 reasons to use Google Calendar:**

- Share your schedule
- Get your calendar on the go
- Never forget another event again
- Send invitations and track RSVPs
- Sync with your desktop applications
- Work offline
- It's free.

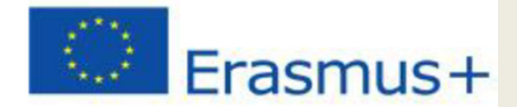

#### Google "Google Calendar"

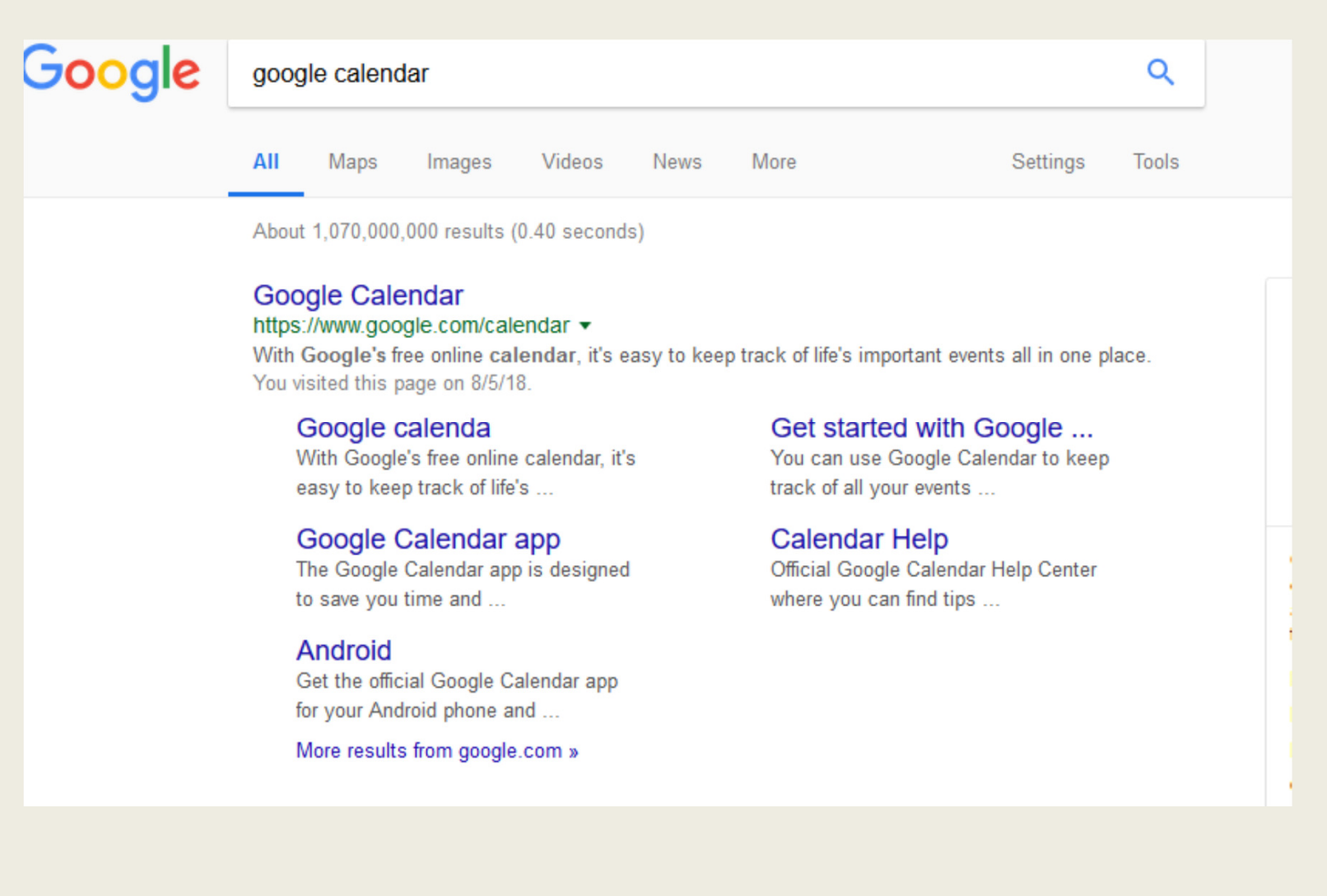

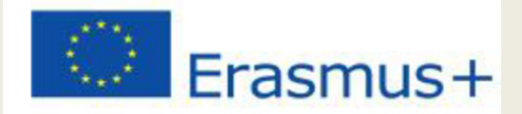

## $\bullet$  Or go to this link…www.google.com/calendar

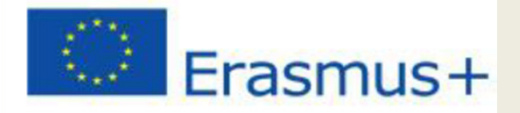

## • Prior creating an event, you are REQUIRED to create an account

#### Google

Sign in to continue to Google Calendar **Email or phone Forgot email?** Not your computer? Use a Private Window to sign in. Learn more **Create account Next** English (United States) ▼ Help **Privacy Terms** 

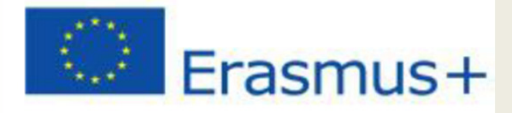

## There are 2 ways of creating your Google Calendar account.1.Create it by using your GMAIL account (just 2 easy steps);2.Create it by using your other EMAIL account .

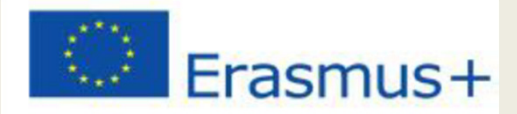

## Enter your Gmail account

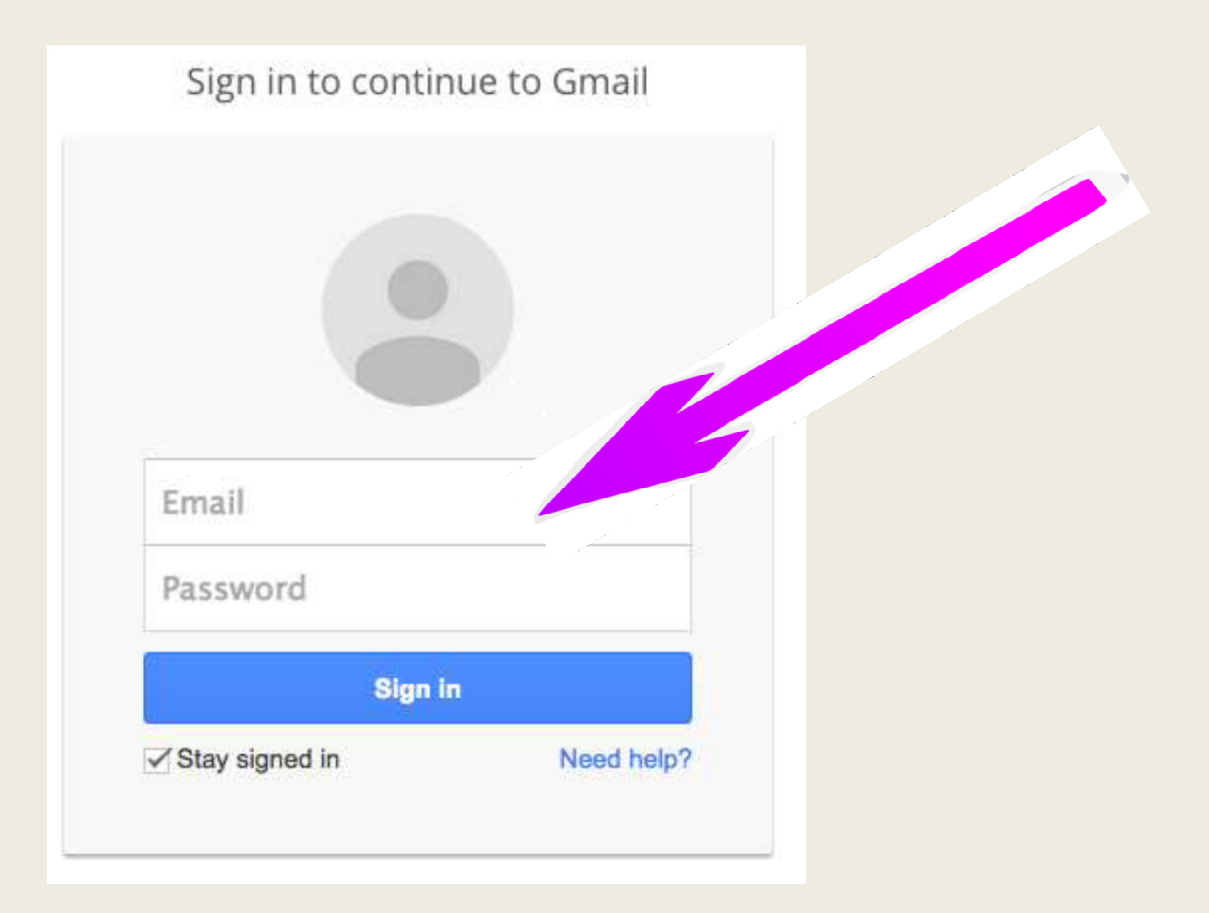

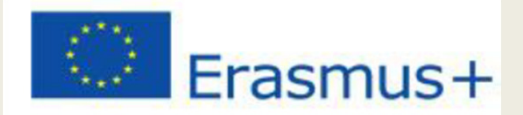

## Enter your Password

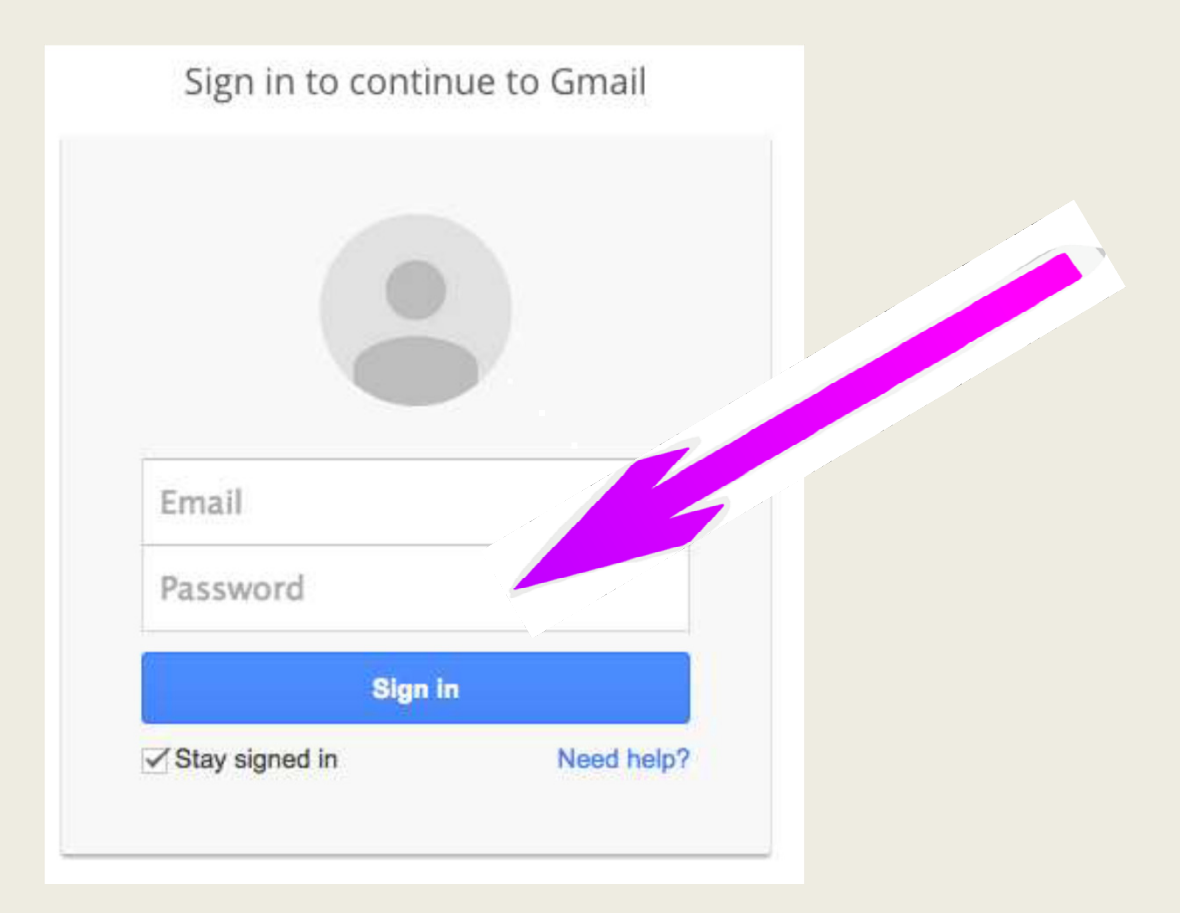

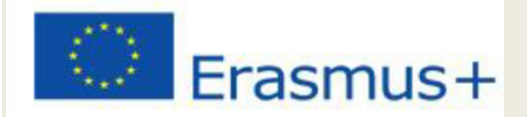

## Click Sign-in

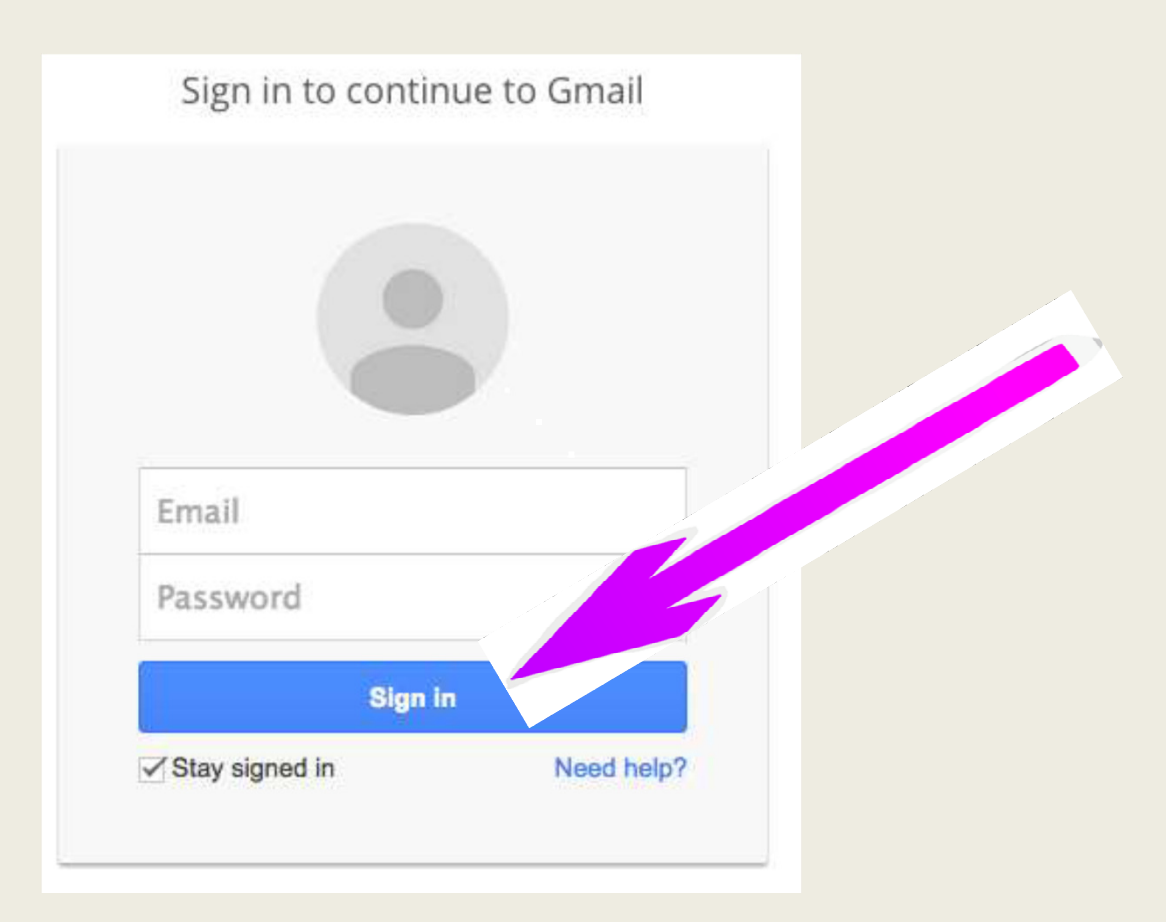

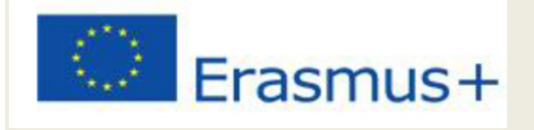

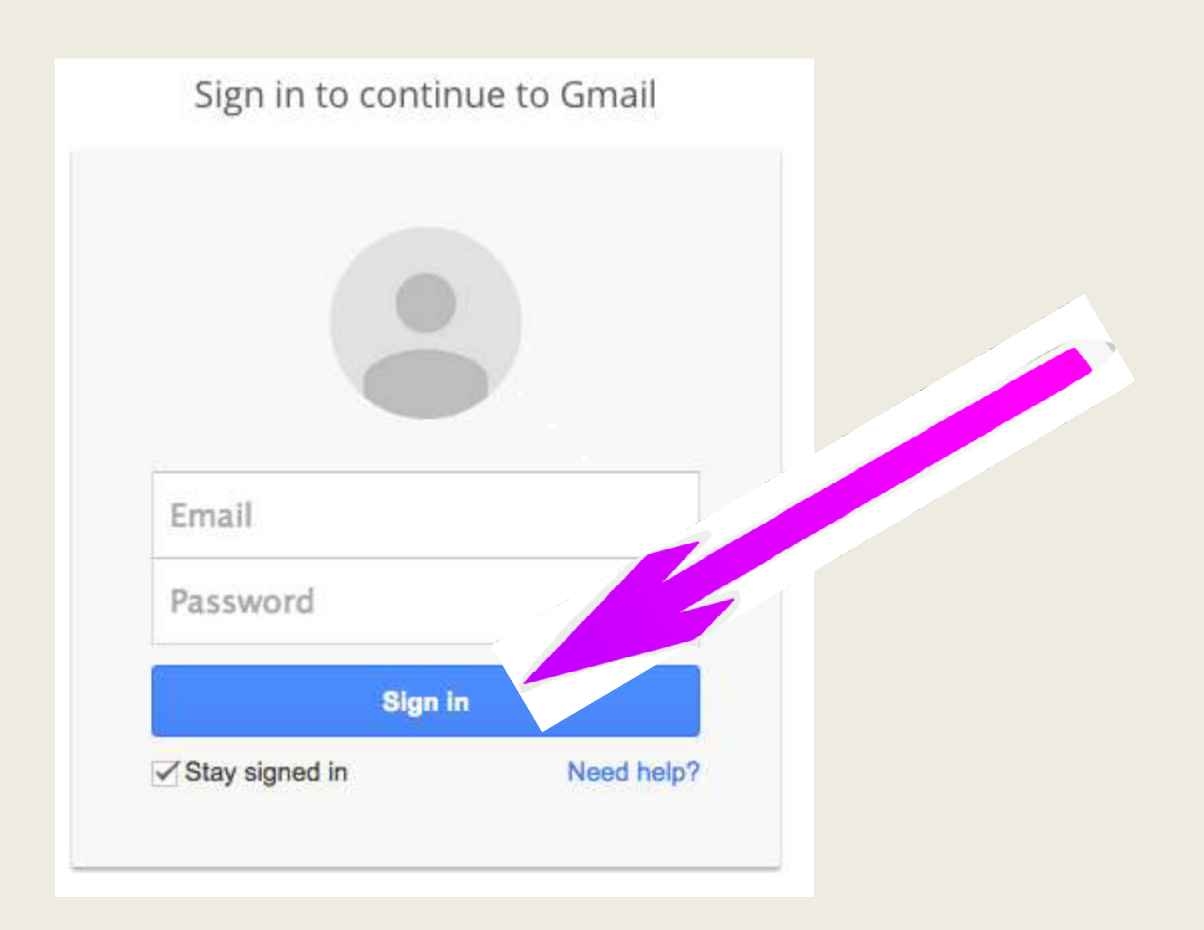

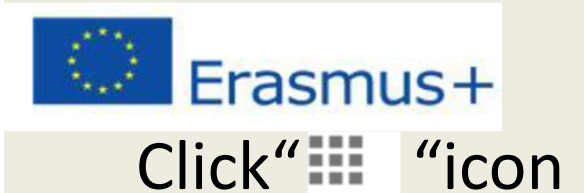

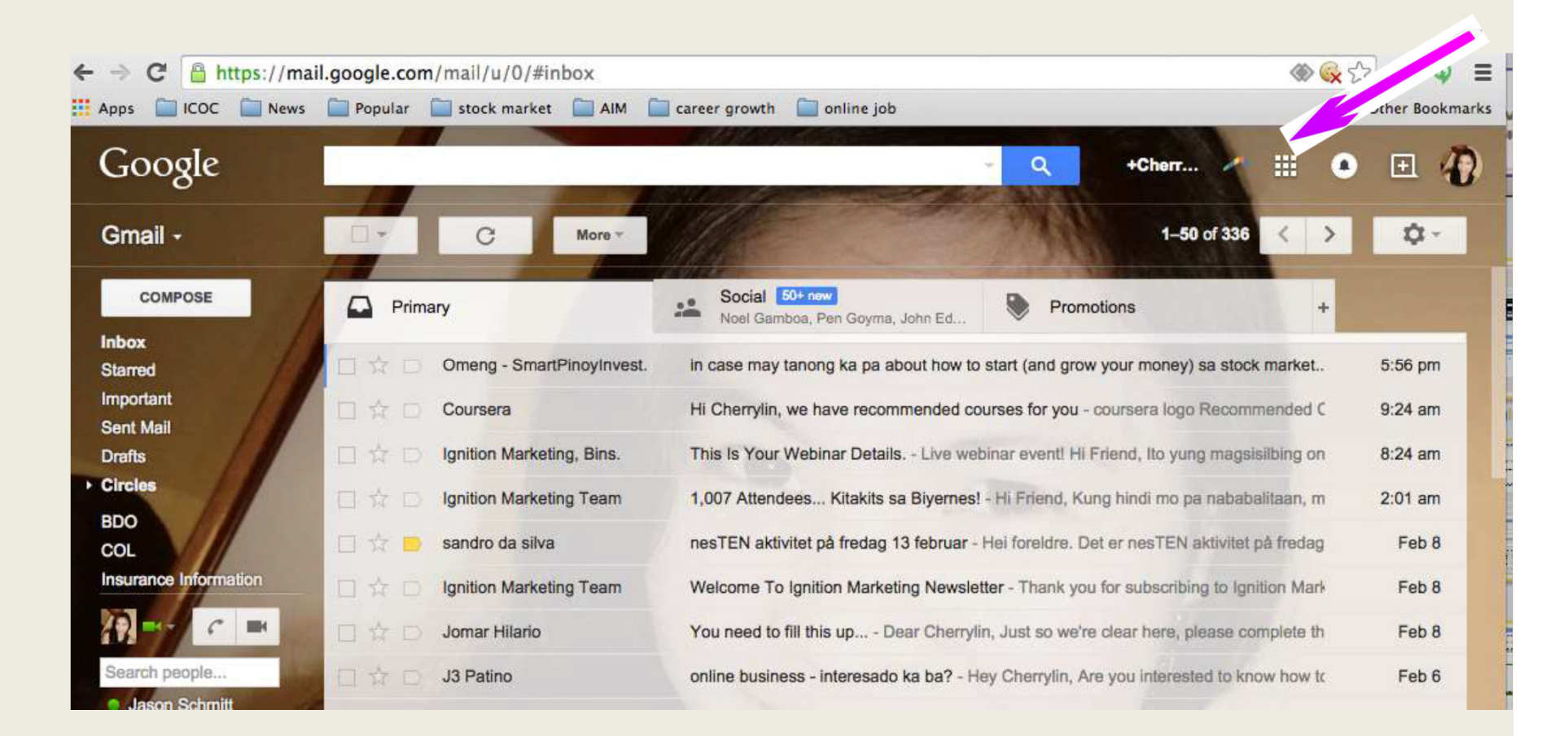

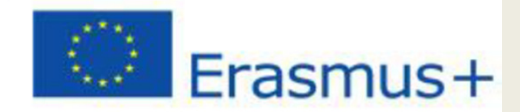

### Click "Calendar"

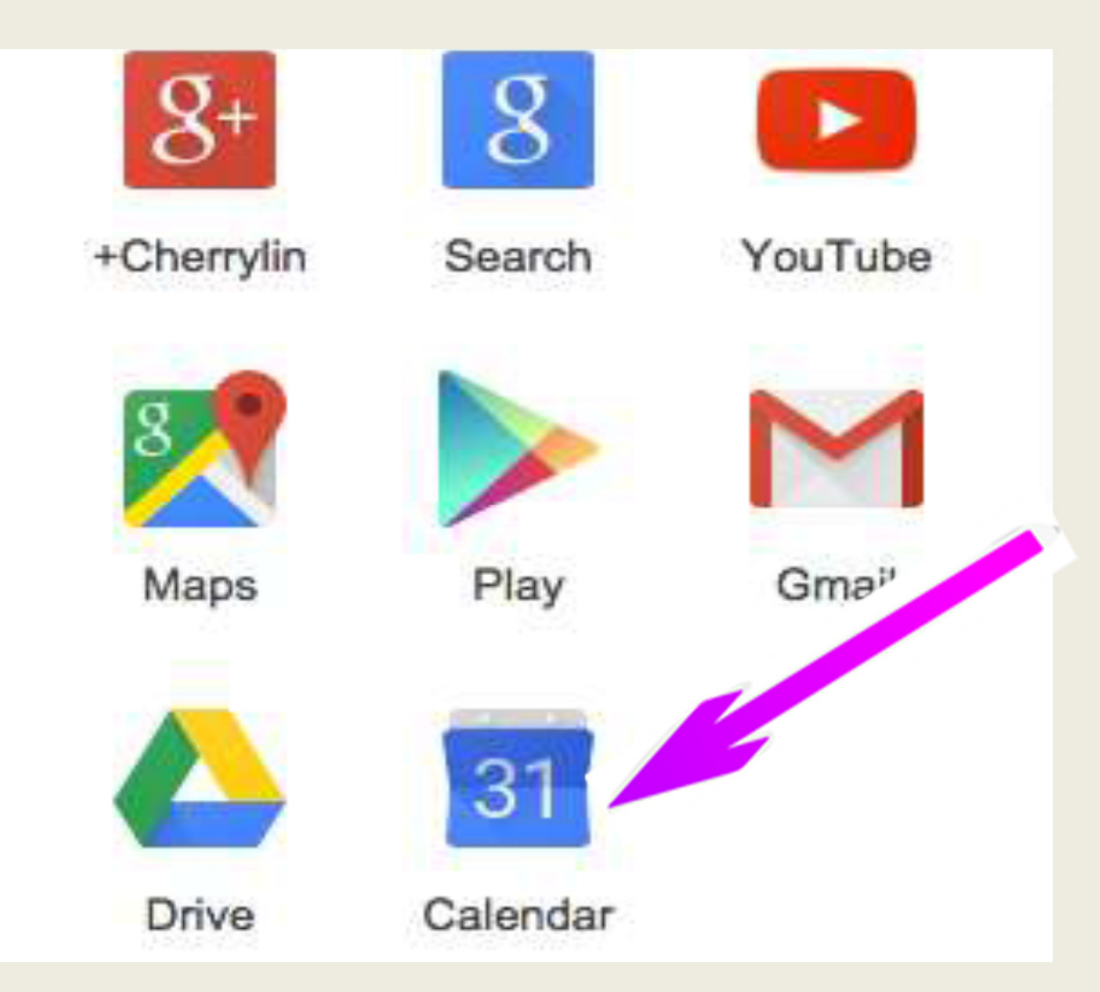

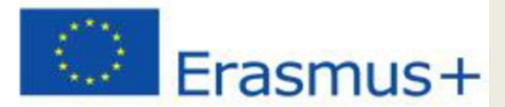

#### **A new page appear and that's your calendar page**

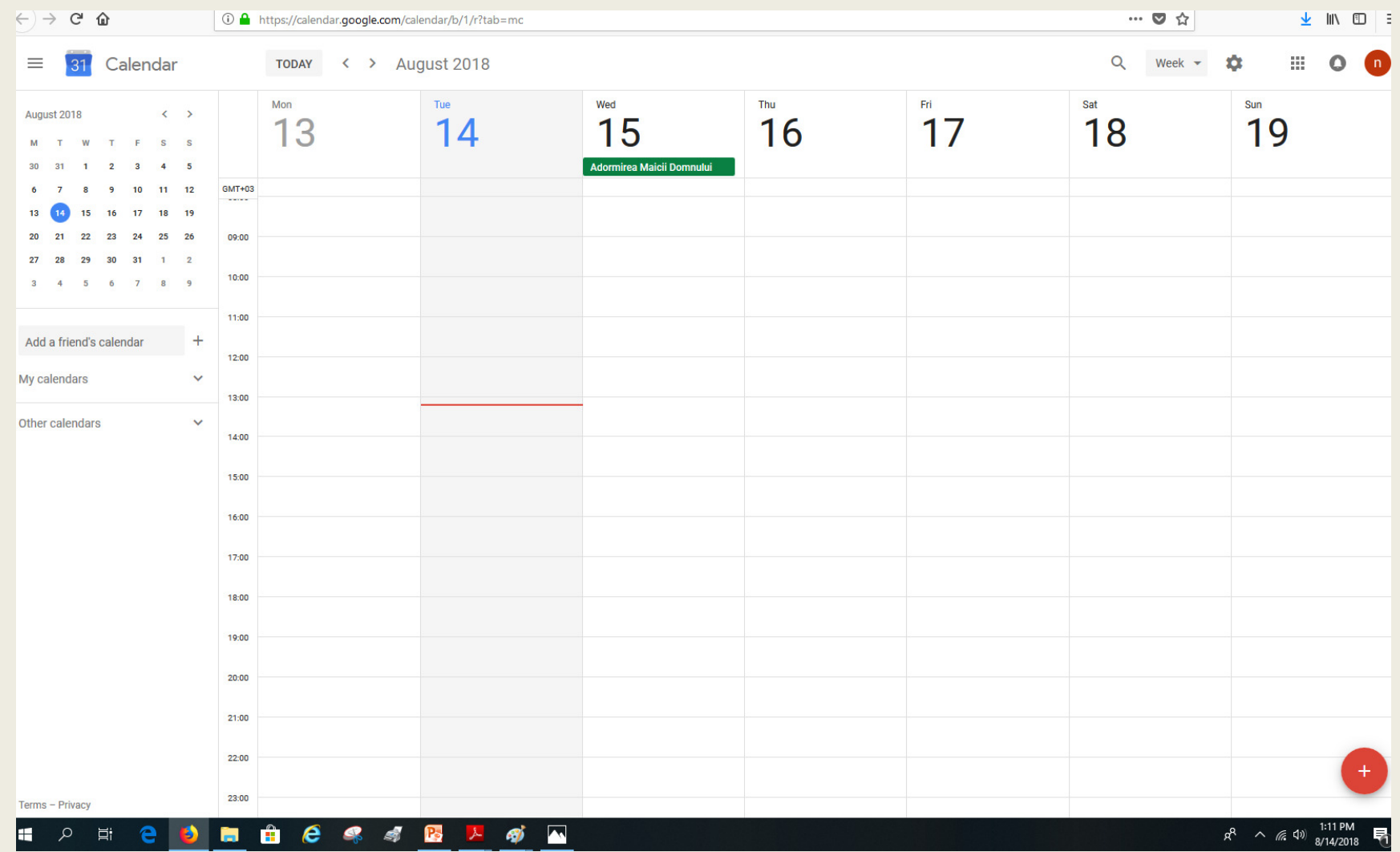

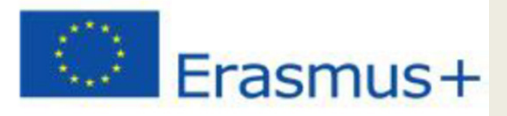

#### The Calendar Layout

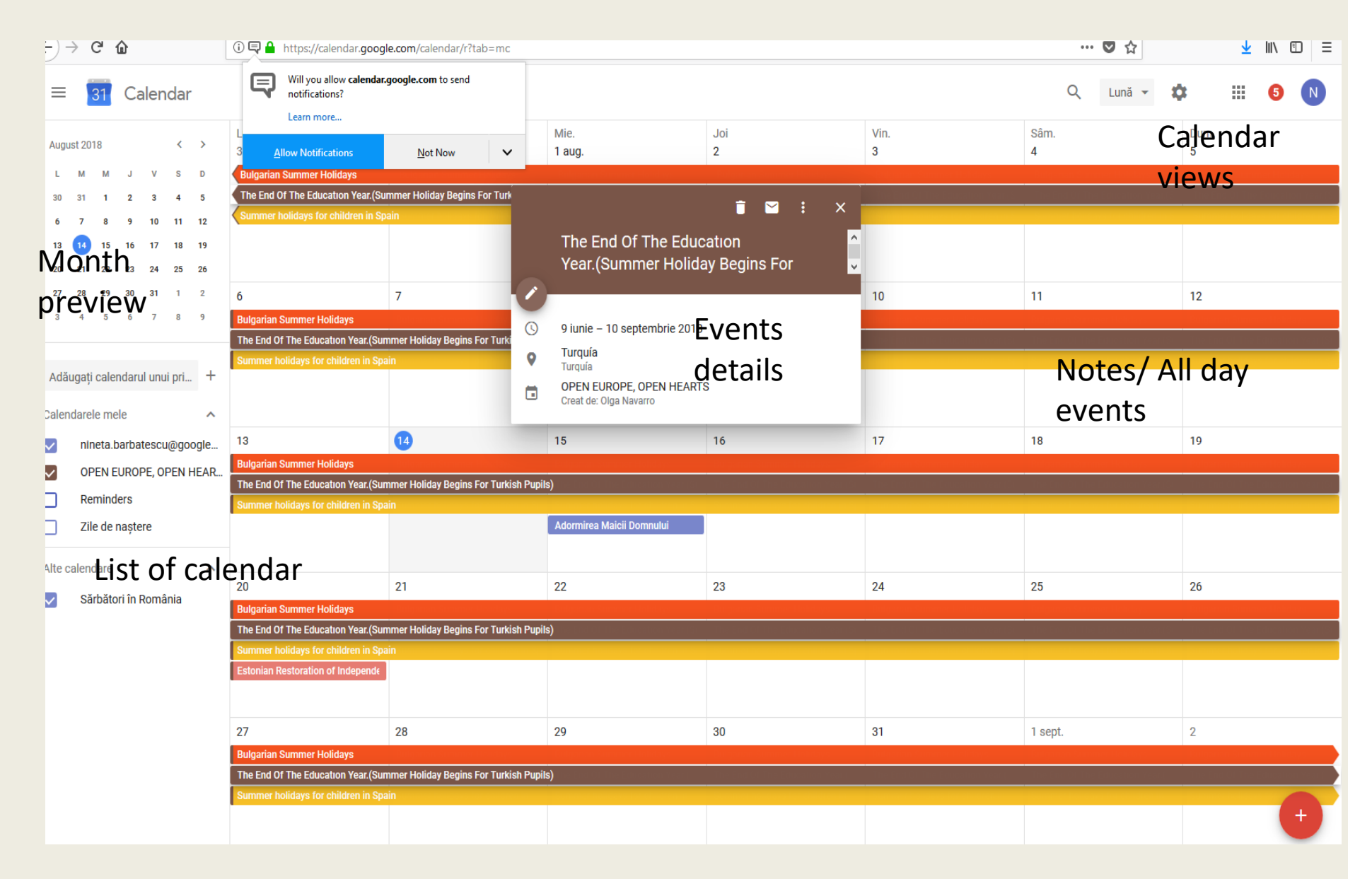

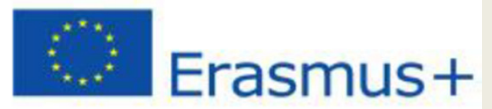

#### **Before you enter your event, you need to select your Country and Time Zone first**

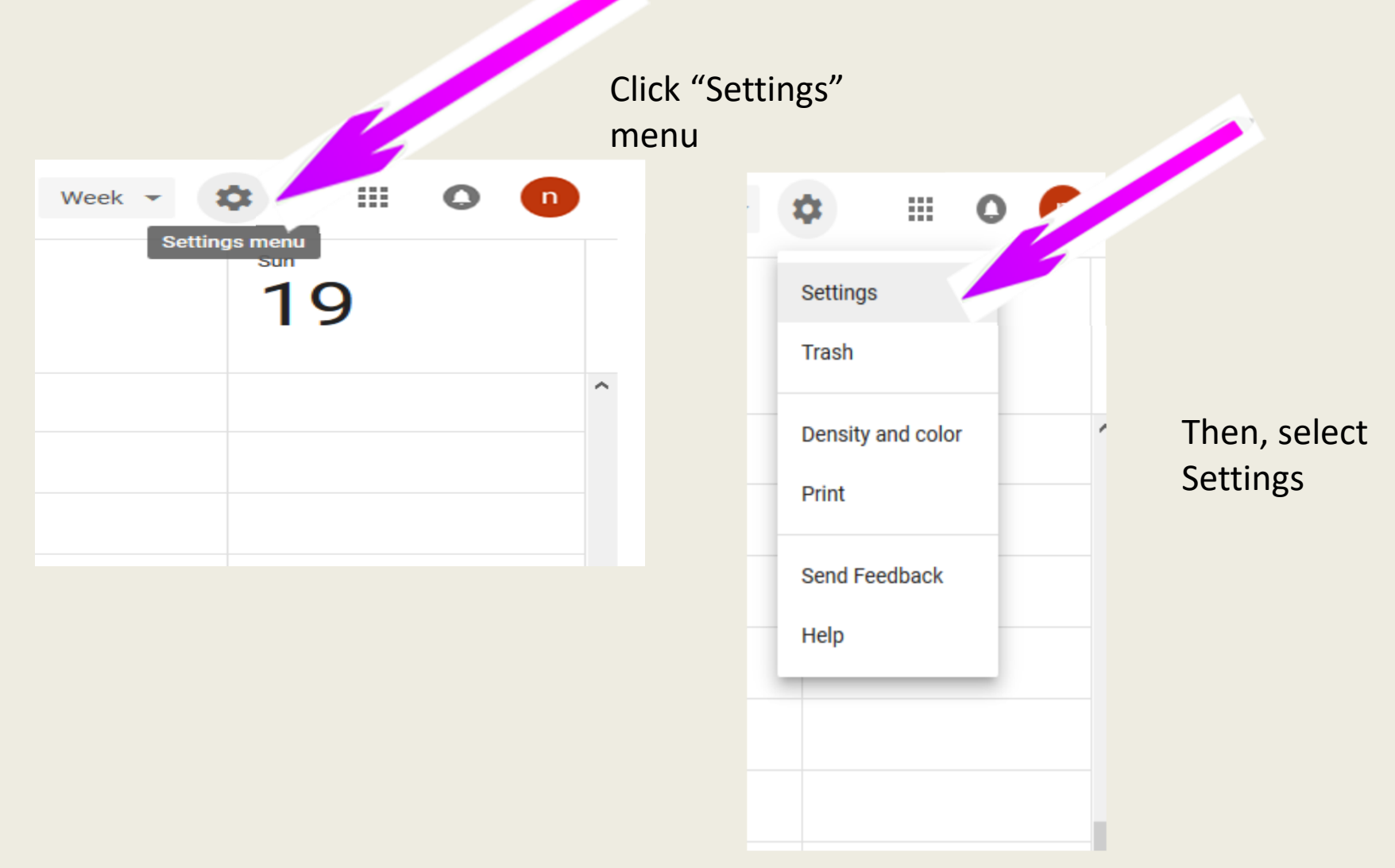

## **C** Erasmus+

#### $\leftarrow$ **Settings**

I

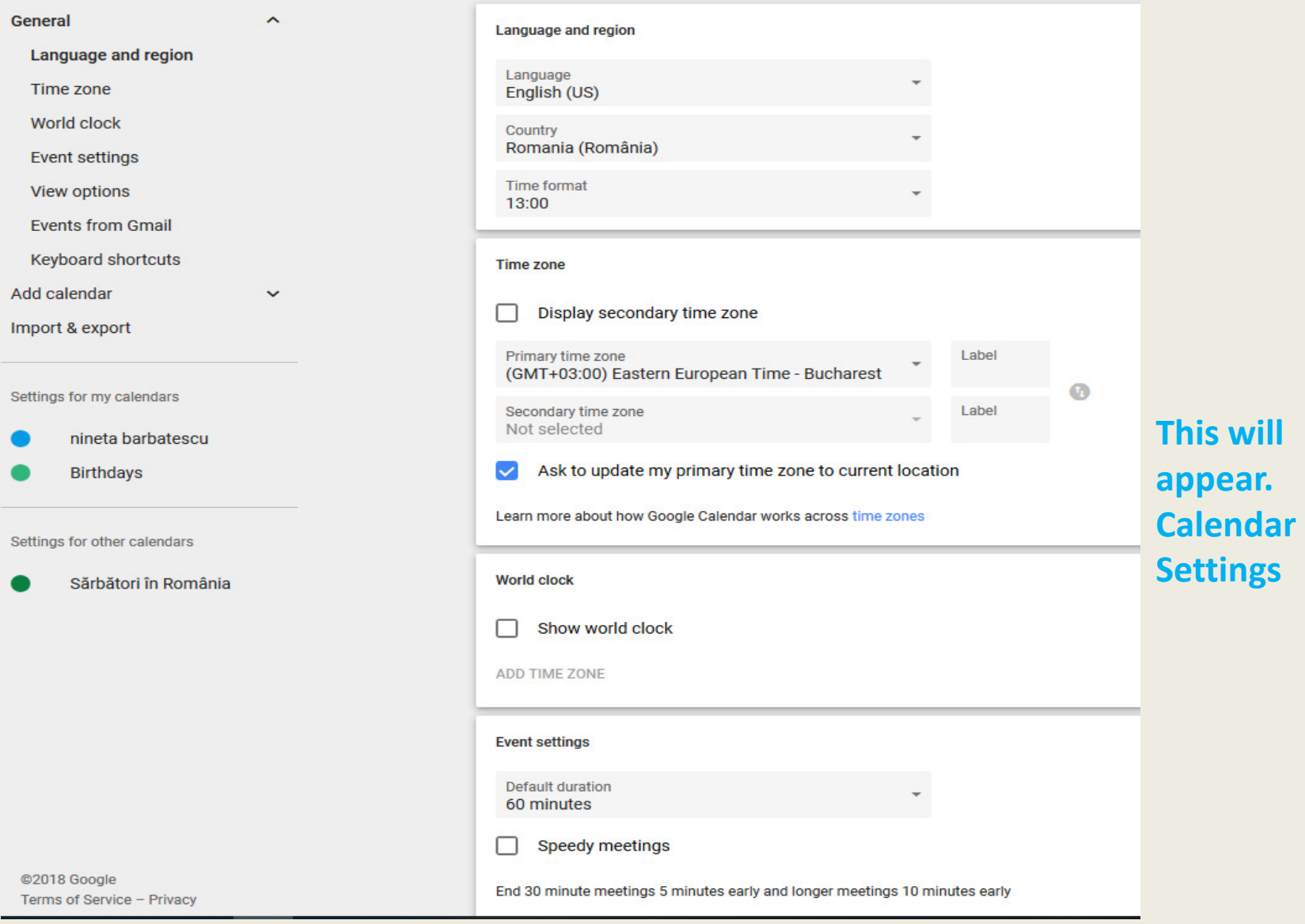

## C Erasmus+

#### $\leftarrow$ **Settings**

©2018 Google

Terms of Service - Privacy

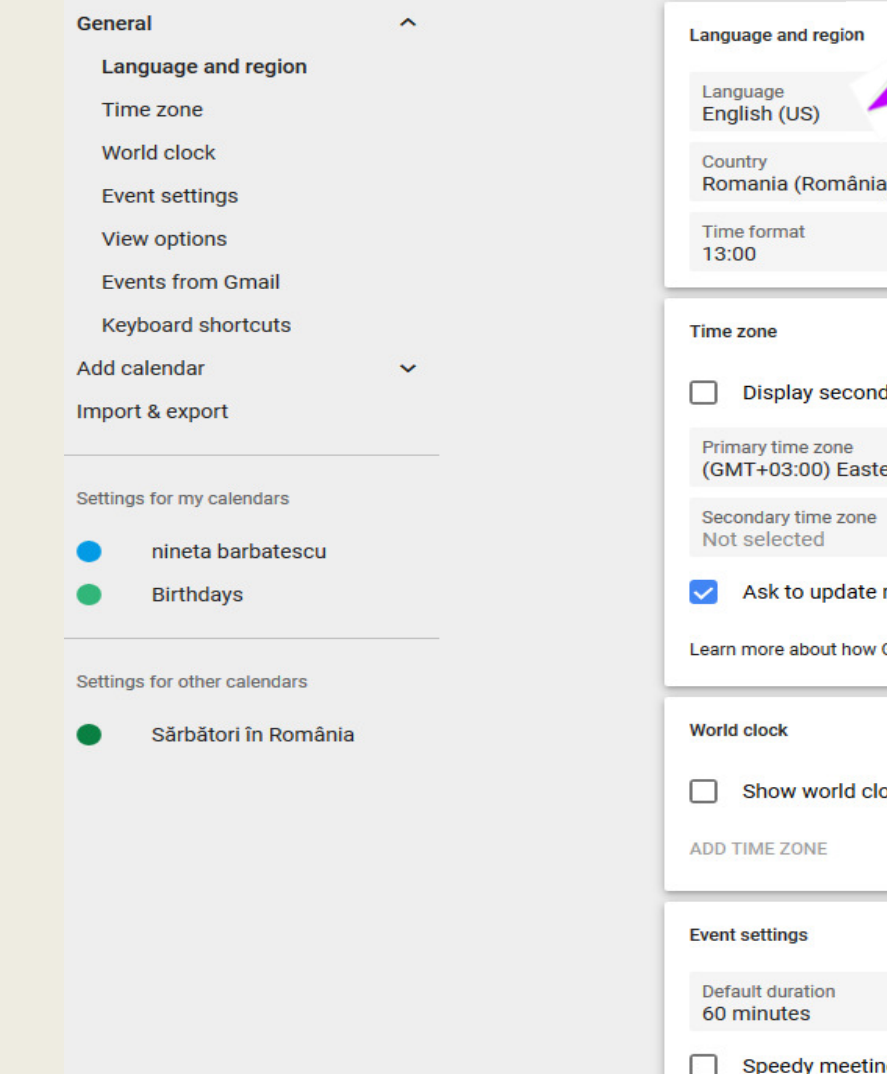

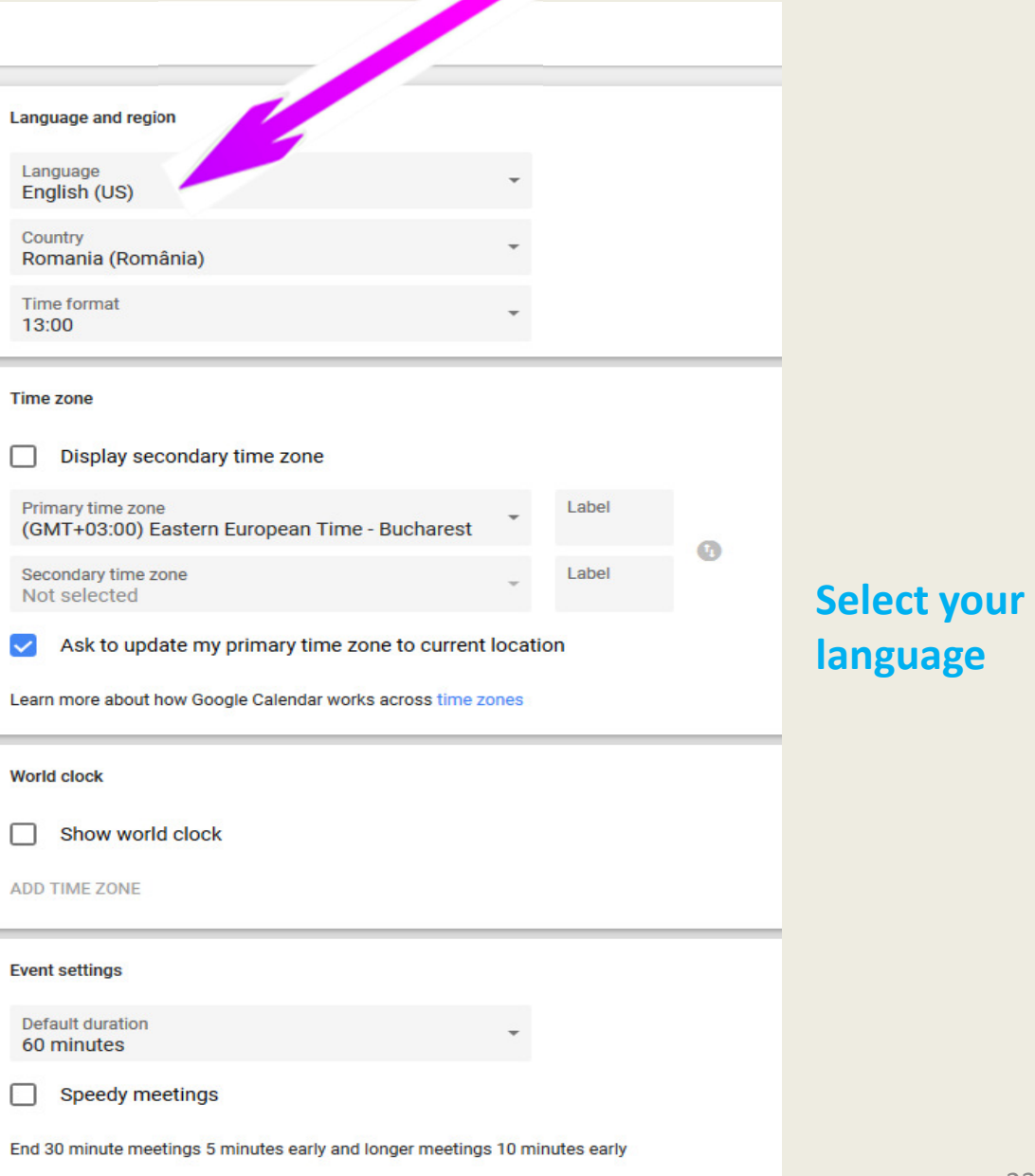

## Erasmus+

 $\hat{\phantom{a}}$ 

 $\checkmark$ 

#### $\leftarrow$ **Settings**

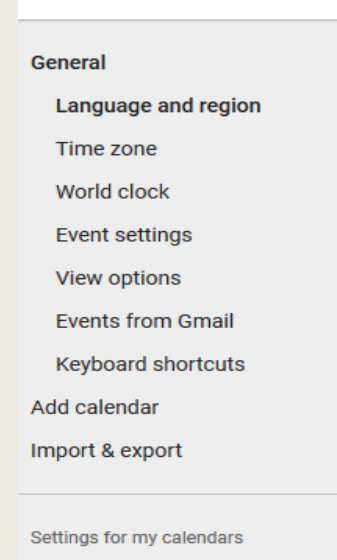

nineta barbatescu

**Birthdays** 

Settings for other calendars

Sărbători în România

Language and region Language English (US) Country Romania (România) Time format 13:00 **Time zone** Display secondary time zone □ Primary time zone Label (GMT+03:00) Eastern European Time - Bucha. est  $\bullet$ Secondary time zone Label Not selected Ask to update my primary time zone to current location  $\vee$ Learn more about how Google Calendar works across time zones **World clock** Show world clock П **ADD TIME ZONE Event settings Default duration** 

60 minutes

**Speedy meetings** 

End 30 minute meetings 5 minutes early and longer meetings 10 minutes early

П

#### **Select your country.**

**Selecting the country will automatically configure your time zone.**

@2018 Google Terms of Service - Privacy

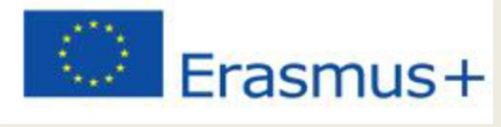

#### **Add calendar**

 $\leftarrow$ **Settings** 

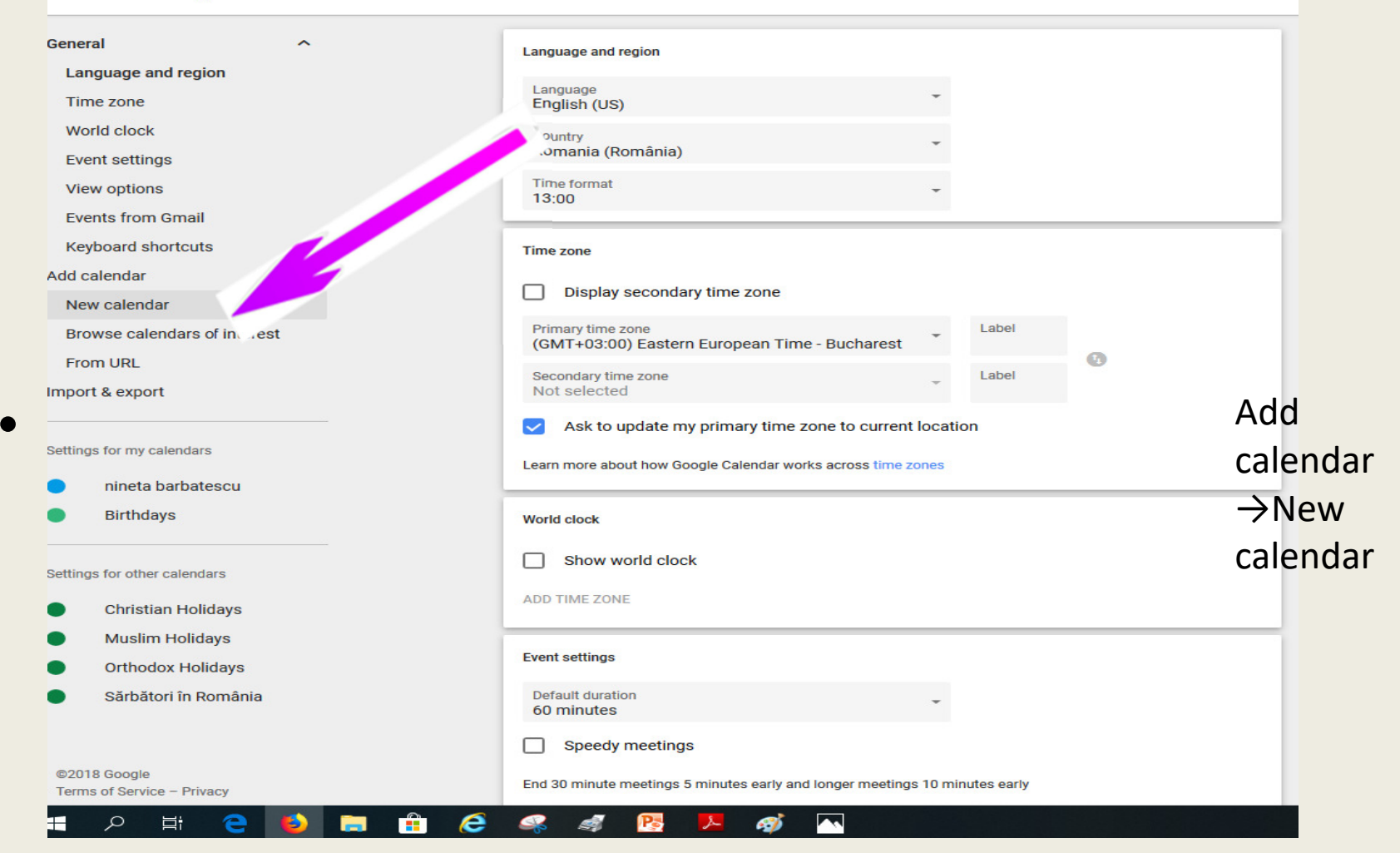

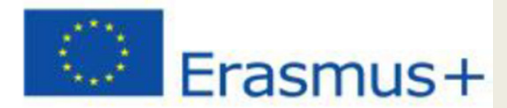

#### Fiil out name, description of the callendar

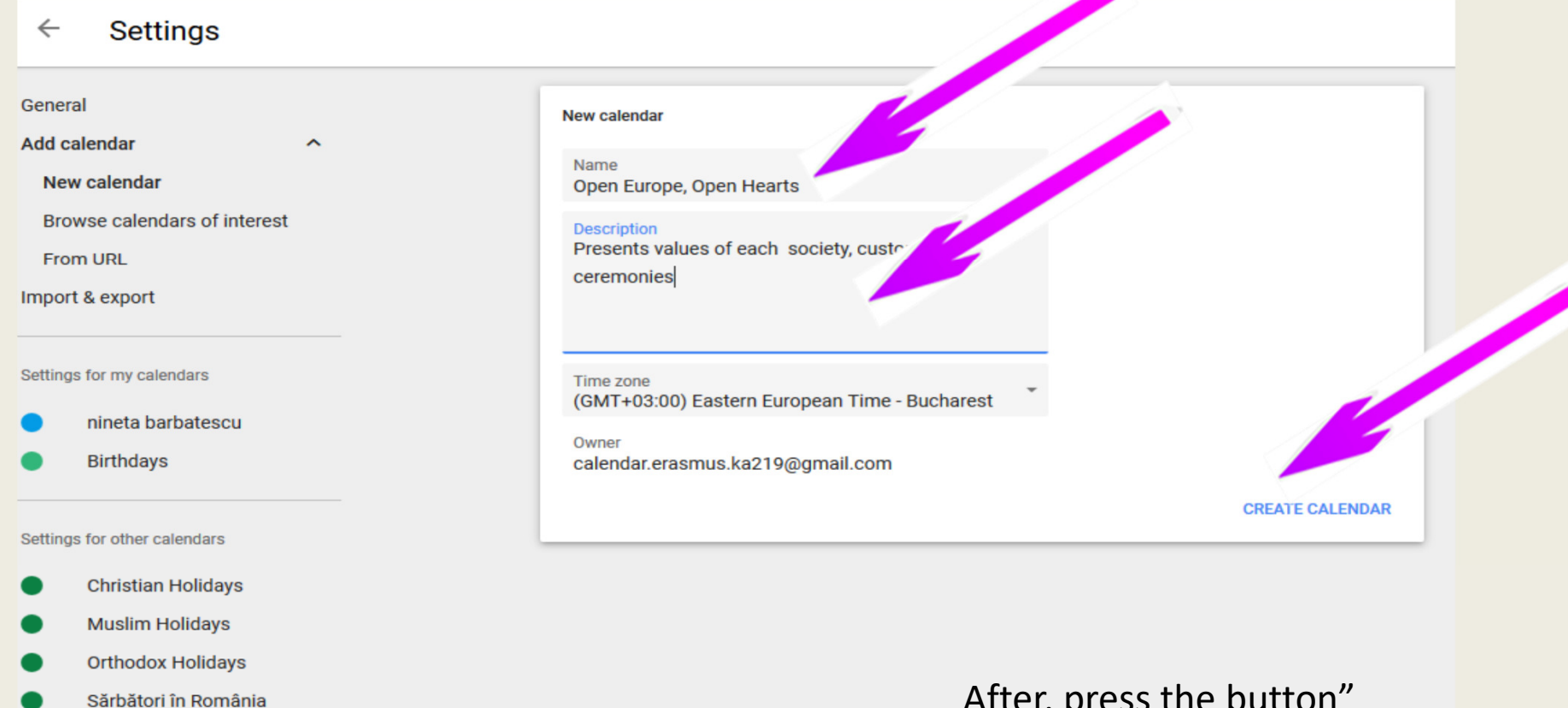

After, press the button Create calendar"

## Erasmus+Each calendar you create appears under My Calendars list.

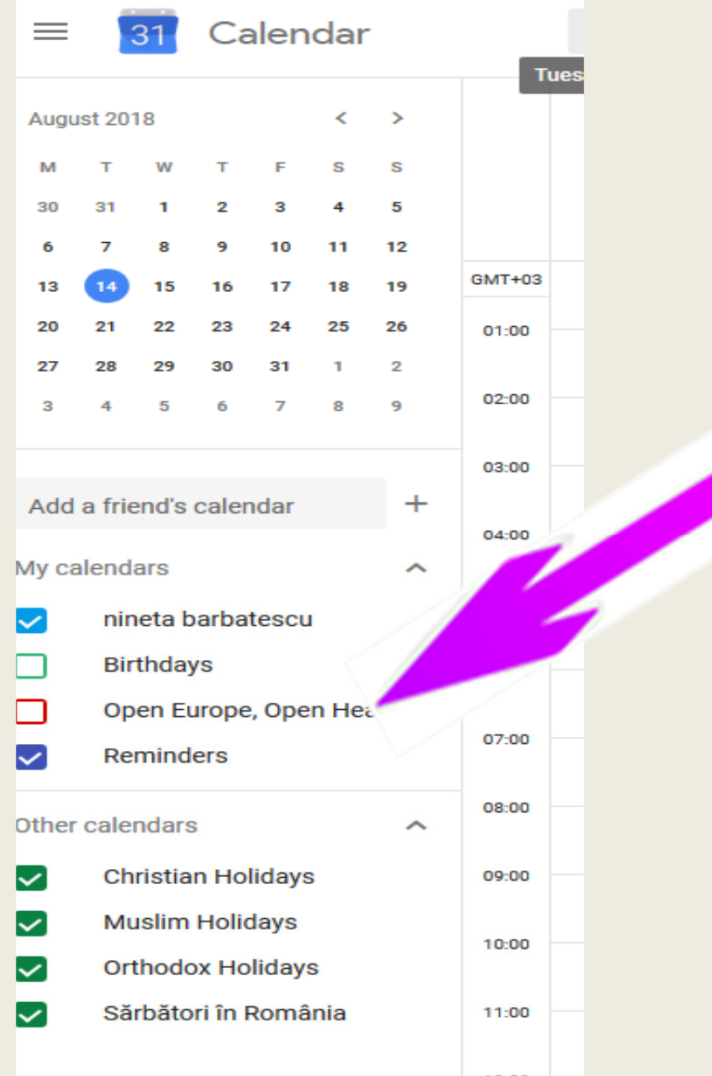

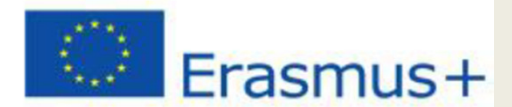

## Enter friend's email if you want to invite

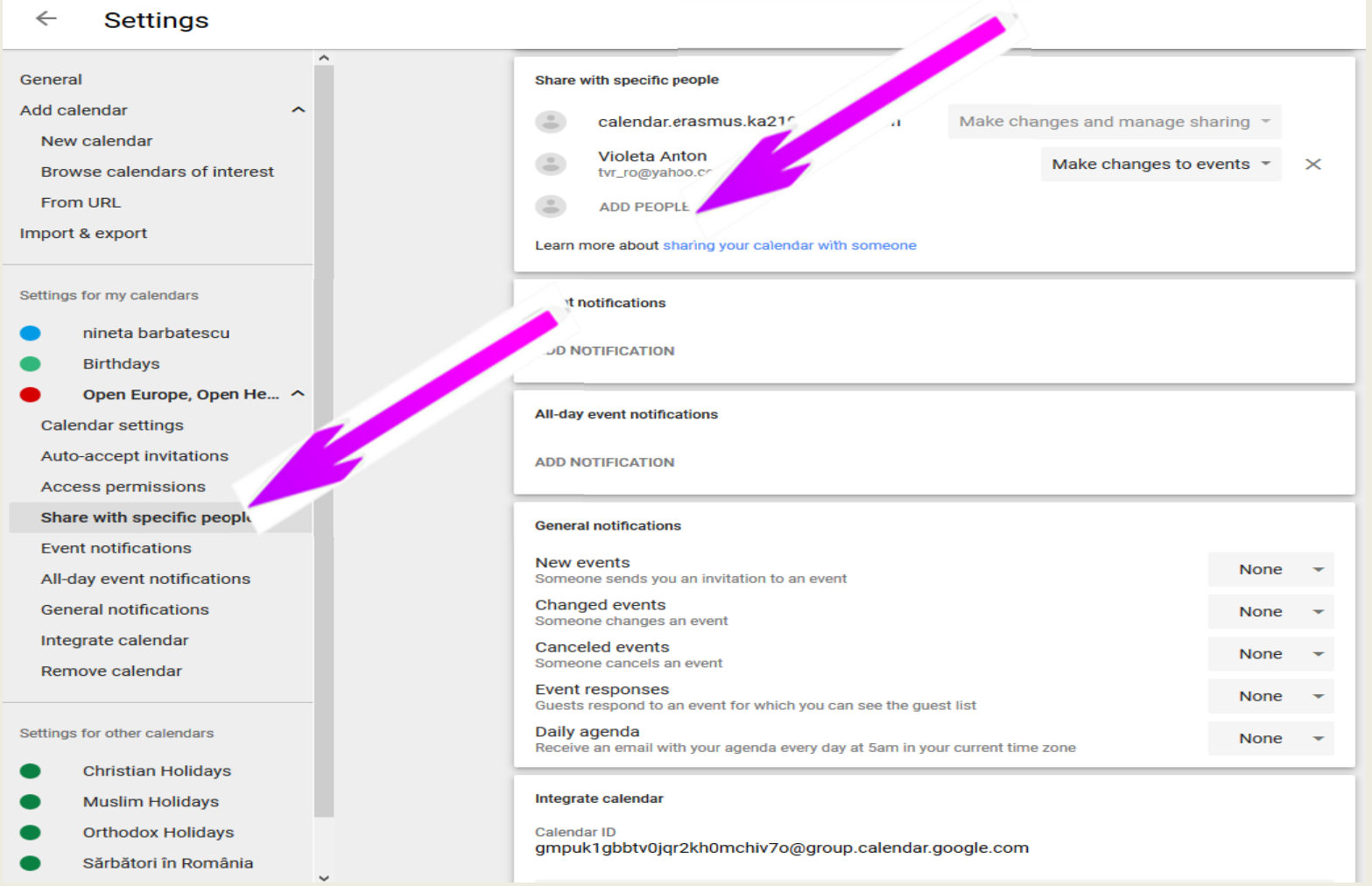

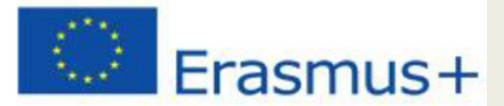

## Enter friend's email if you want to invite, chose the permision you gave and press "Send"

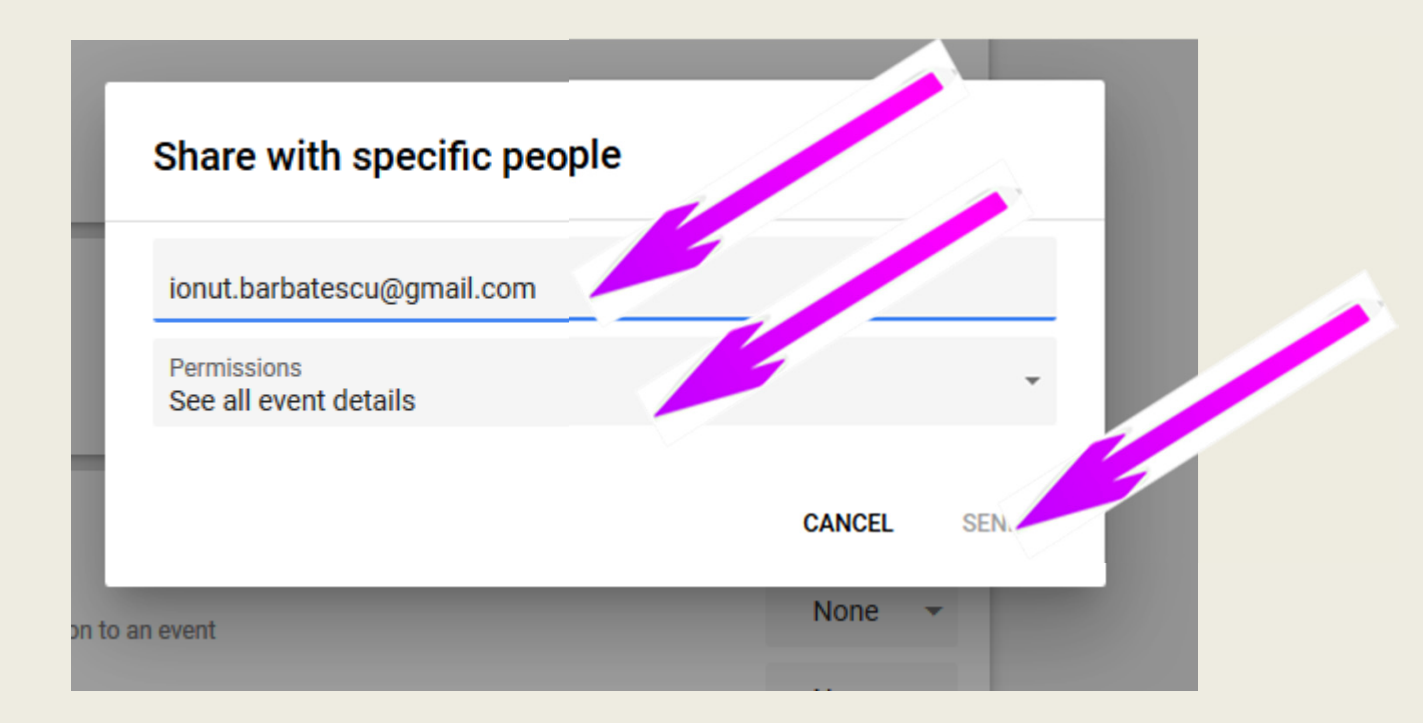

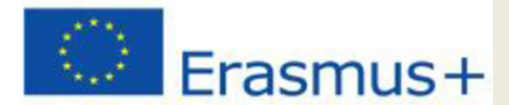

## Create "Events"- click "create events"

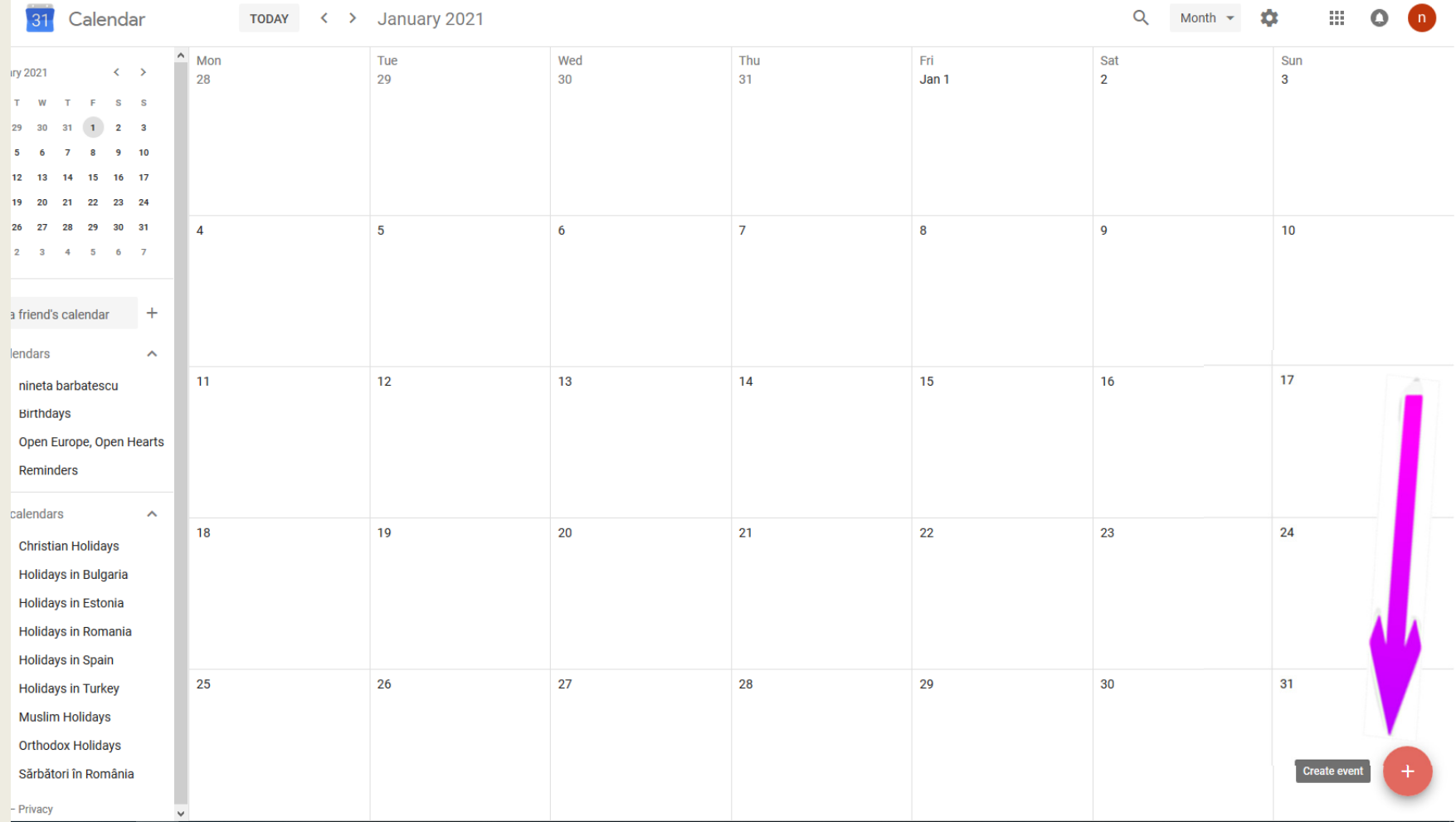

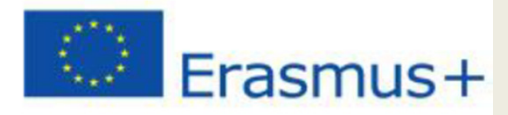

## This will appear…

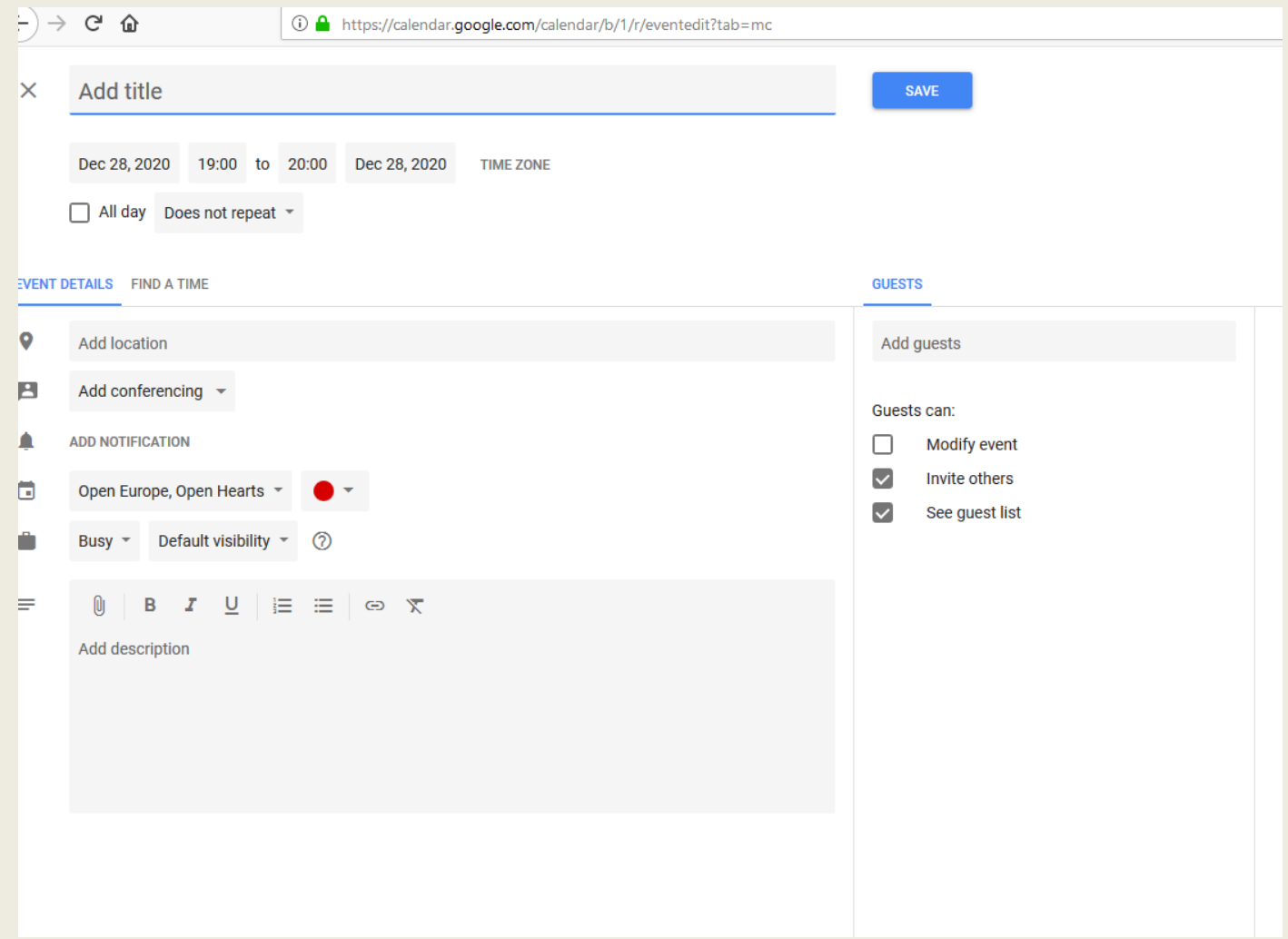

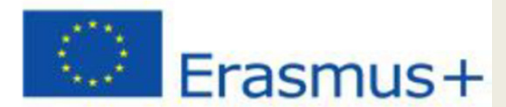

## Fill out all the details regarding your event

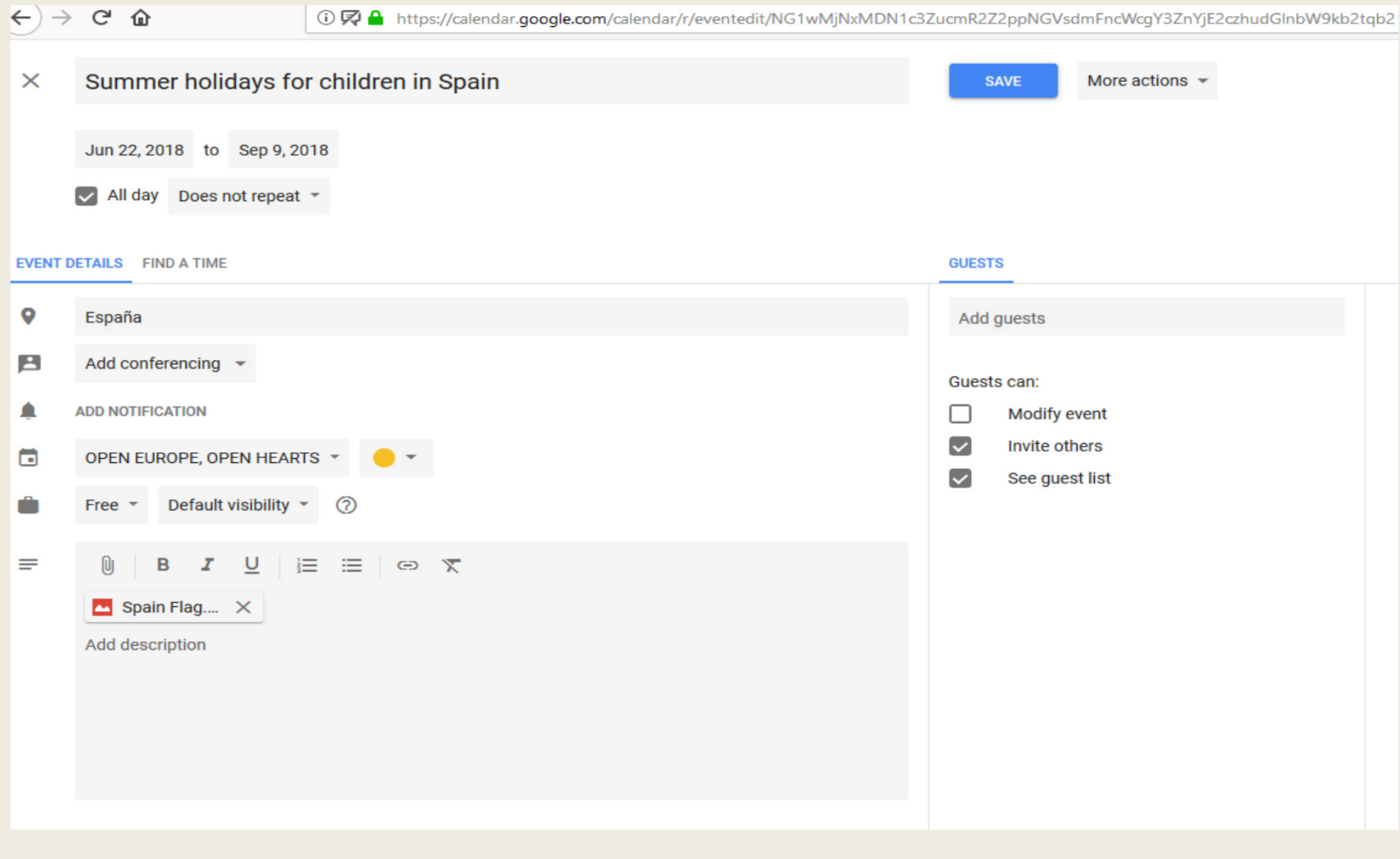

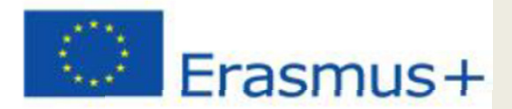

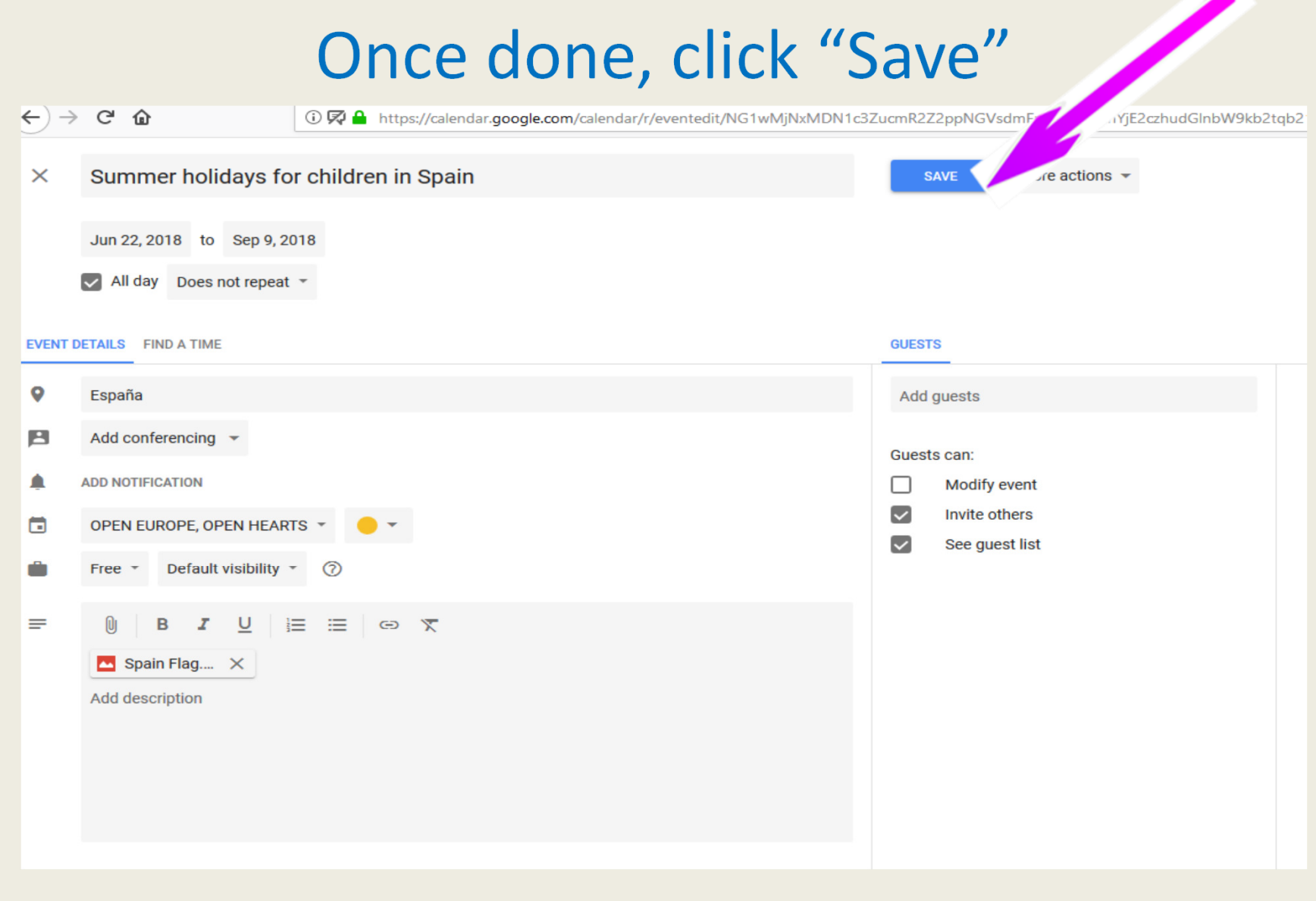

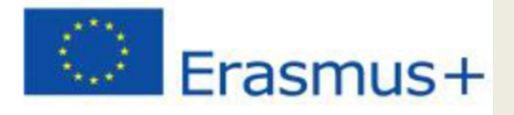

#### Now, you can see your event

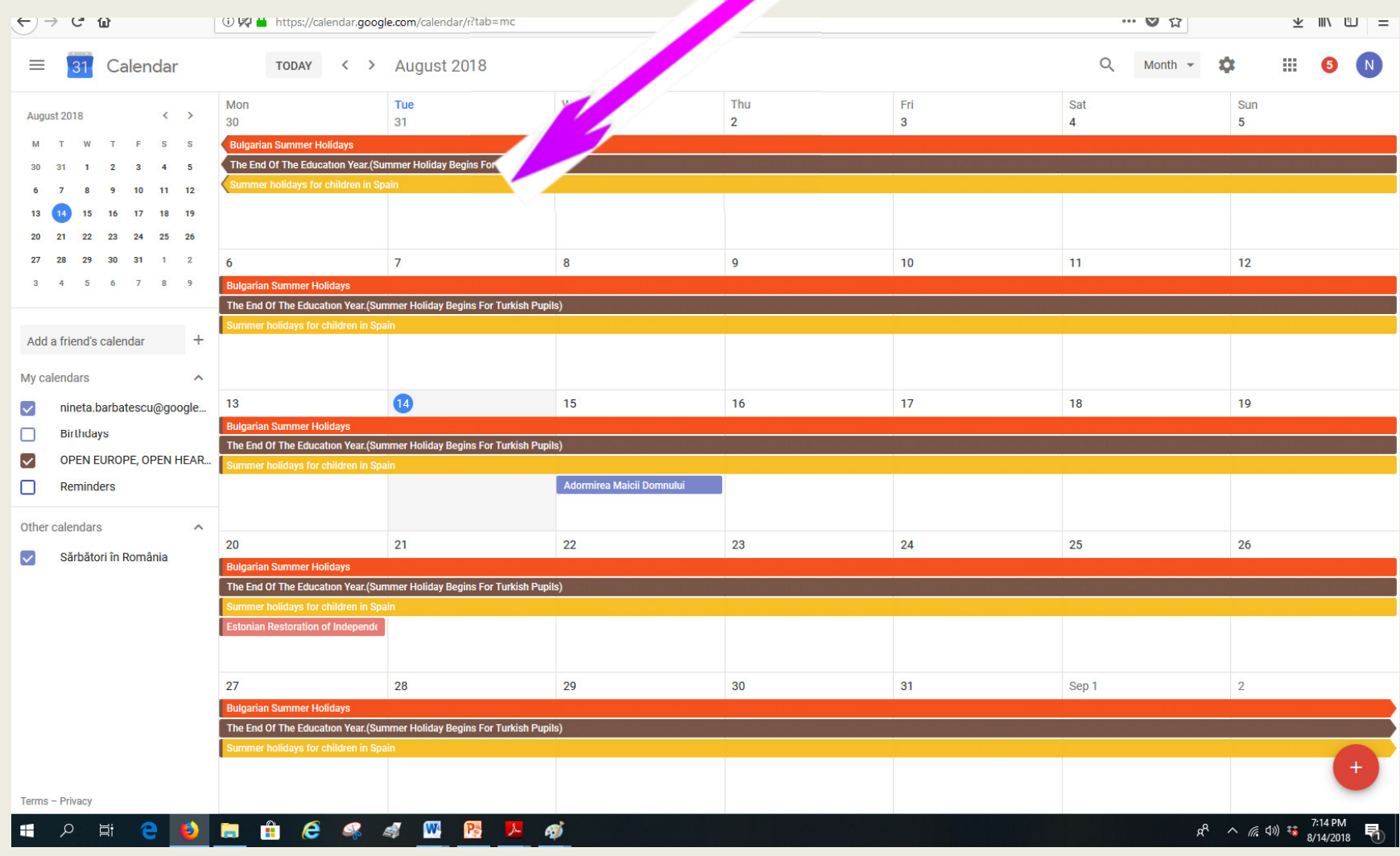

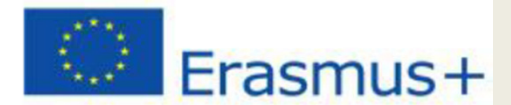

### You can view your events in "Day"

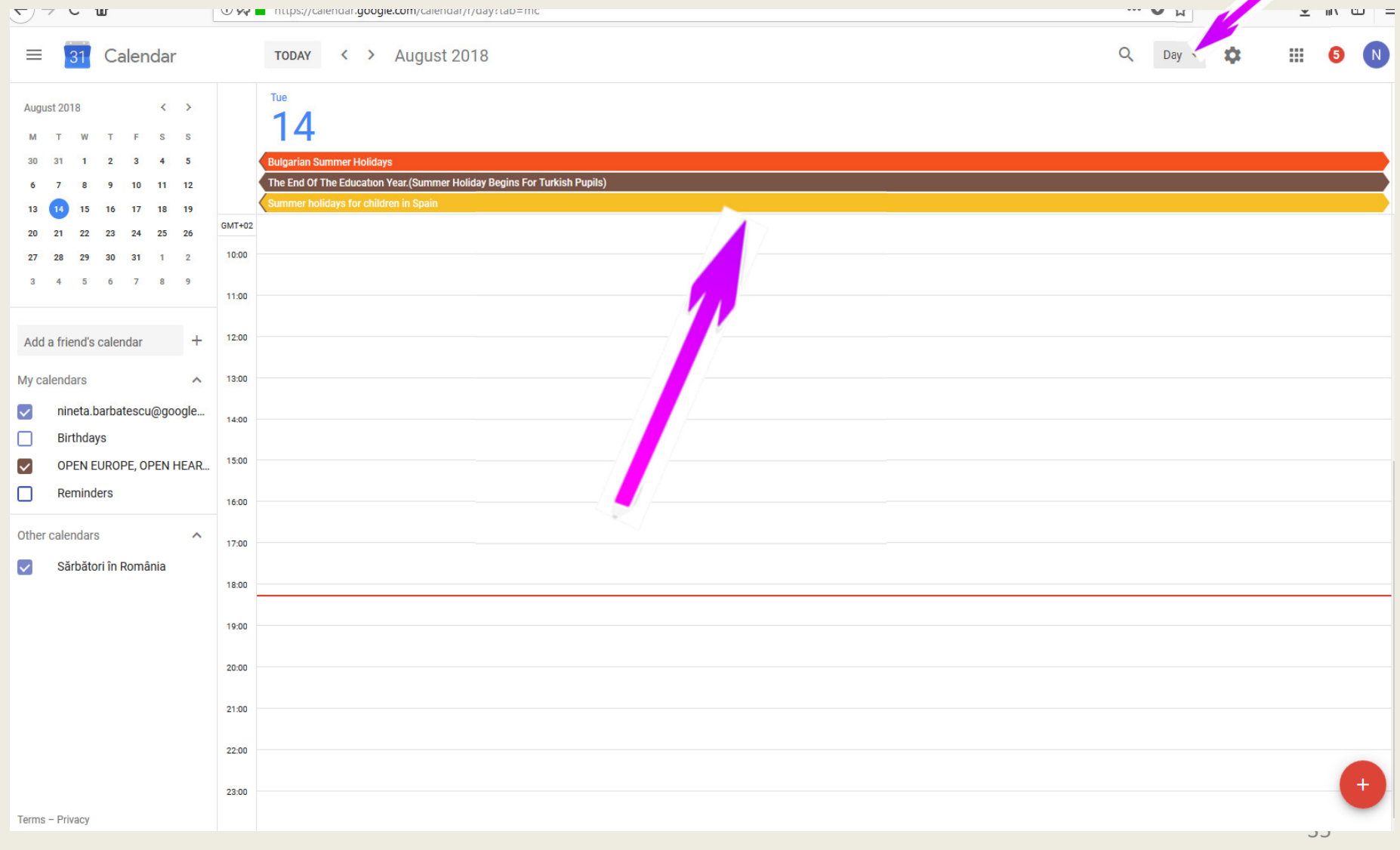

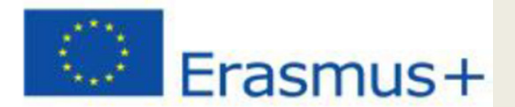

## You can have it per "week"

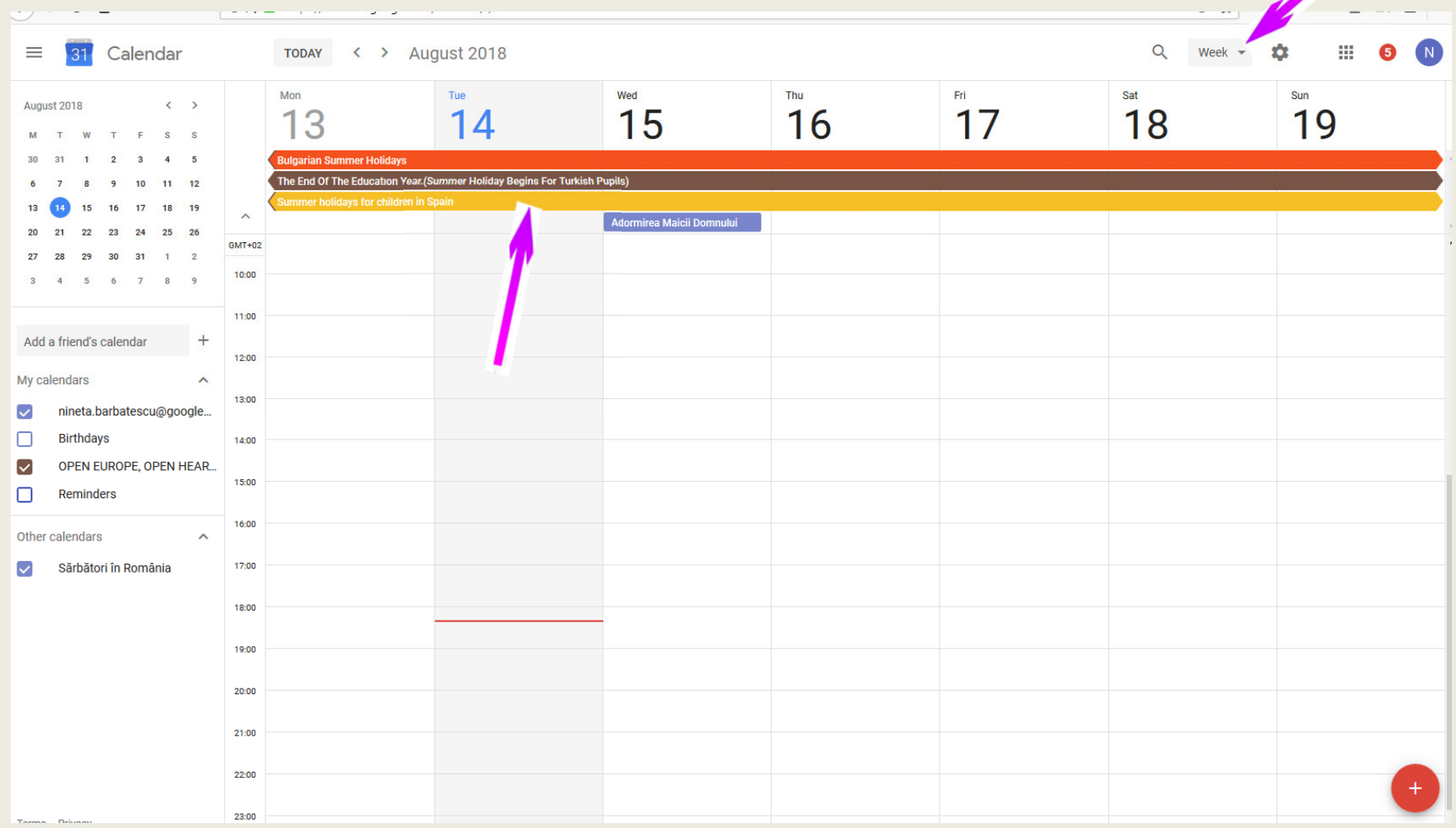

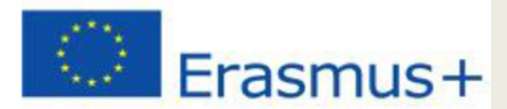

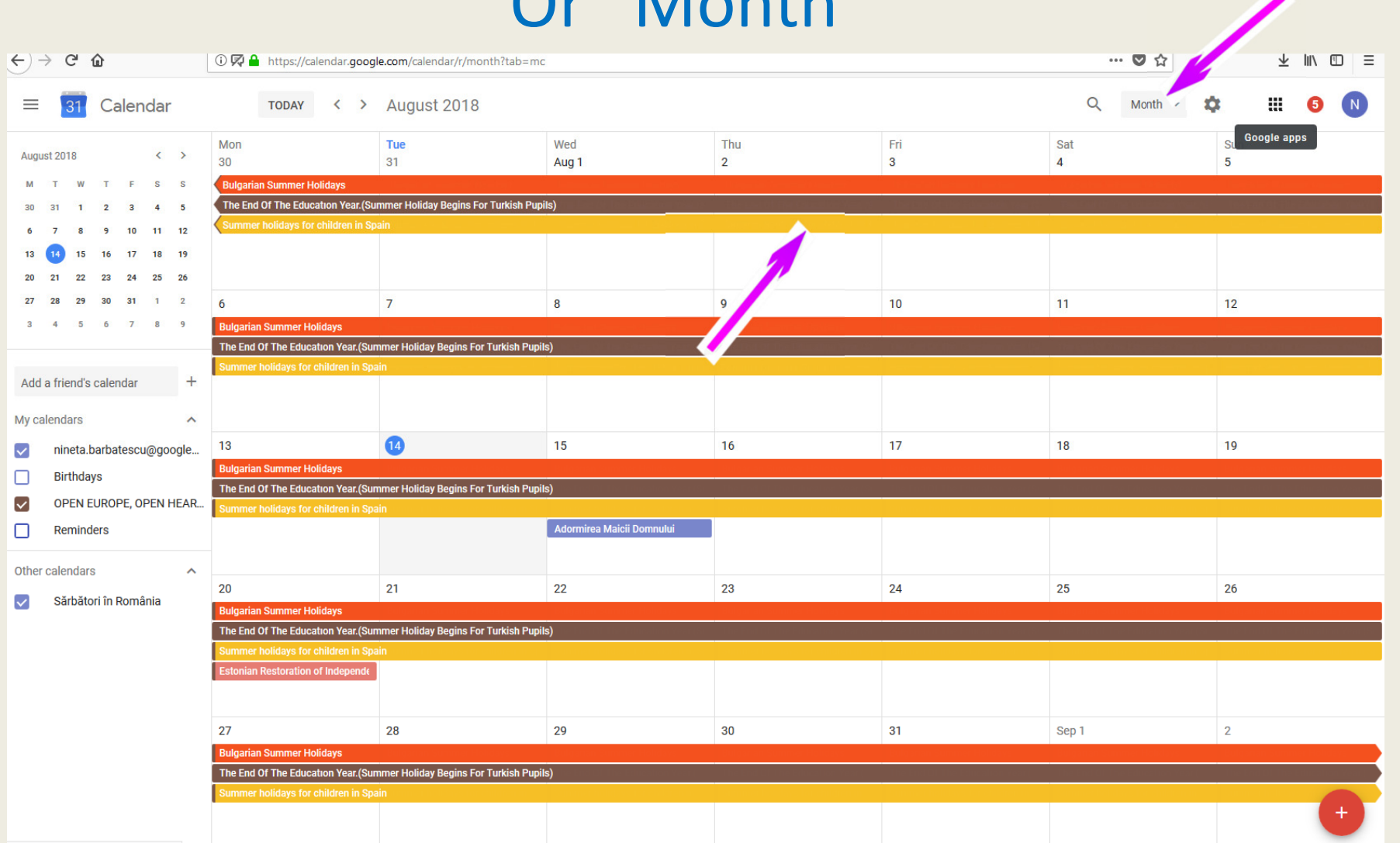

### Or "Month"

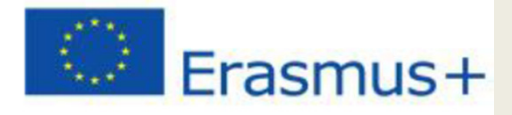

## Printing your calendar- a single events

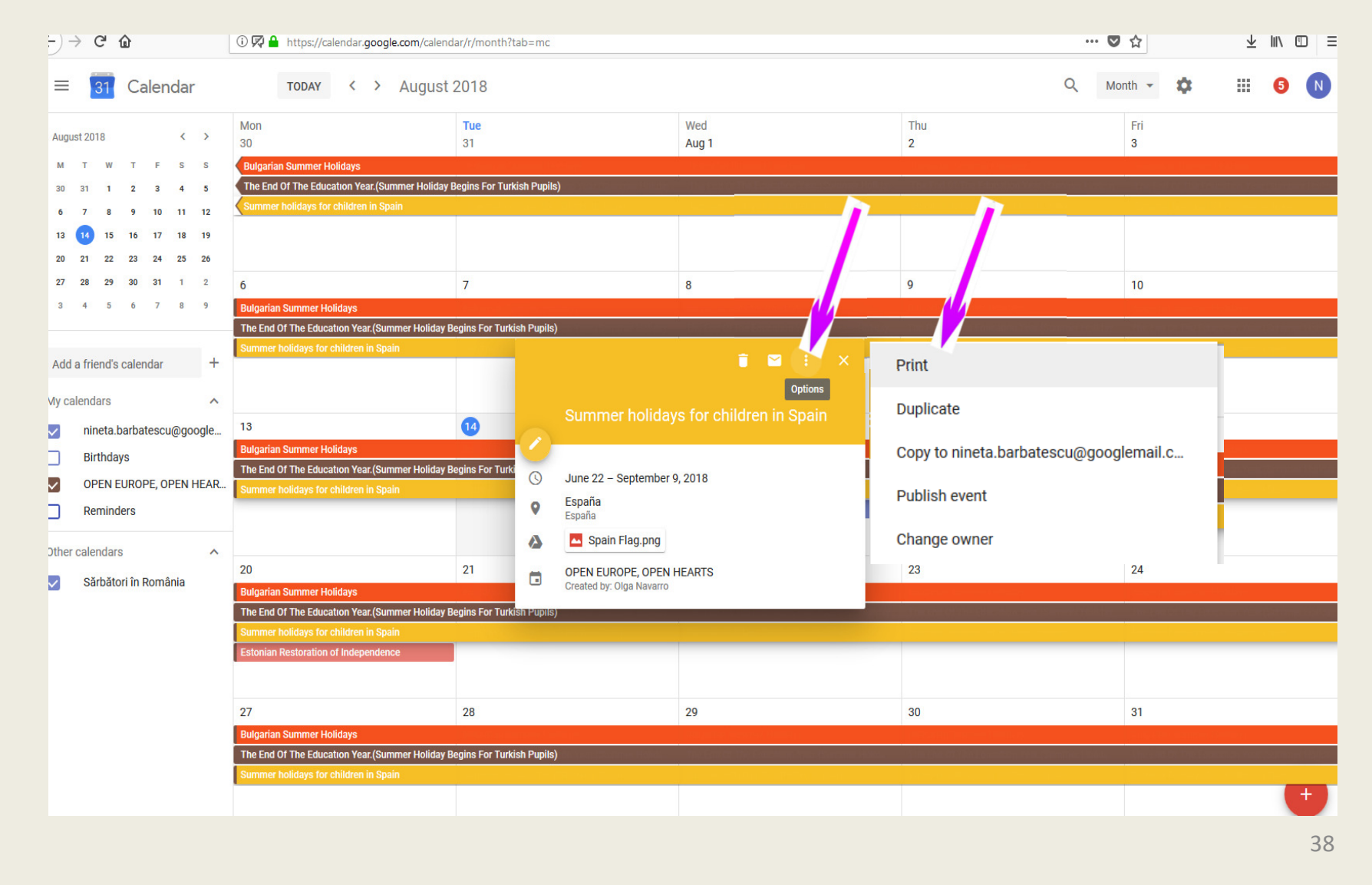

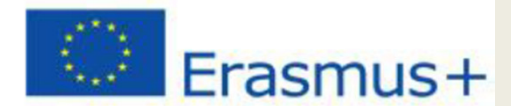

### Printing your calendar- in a week, month

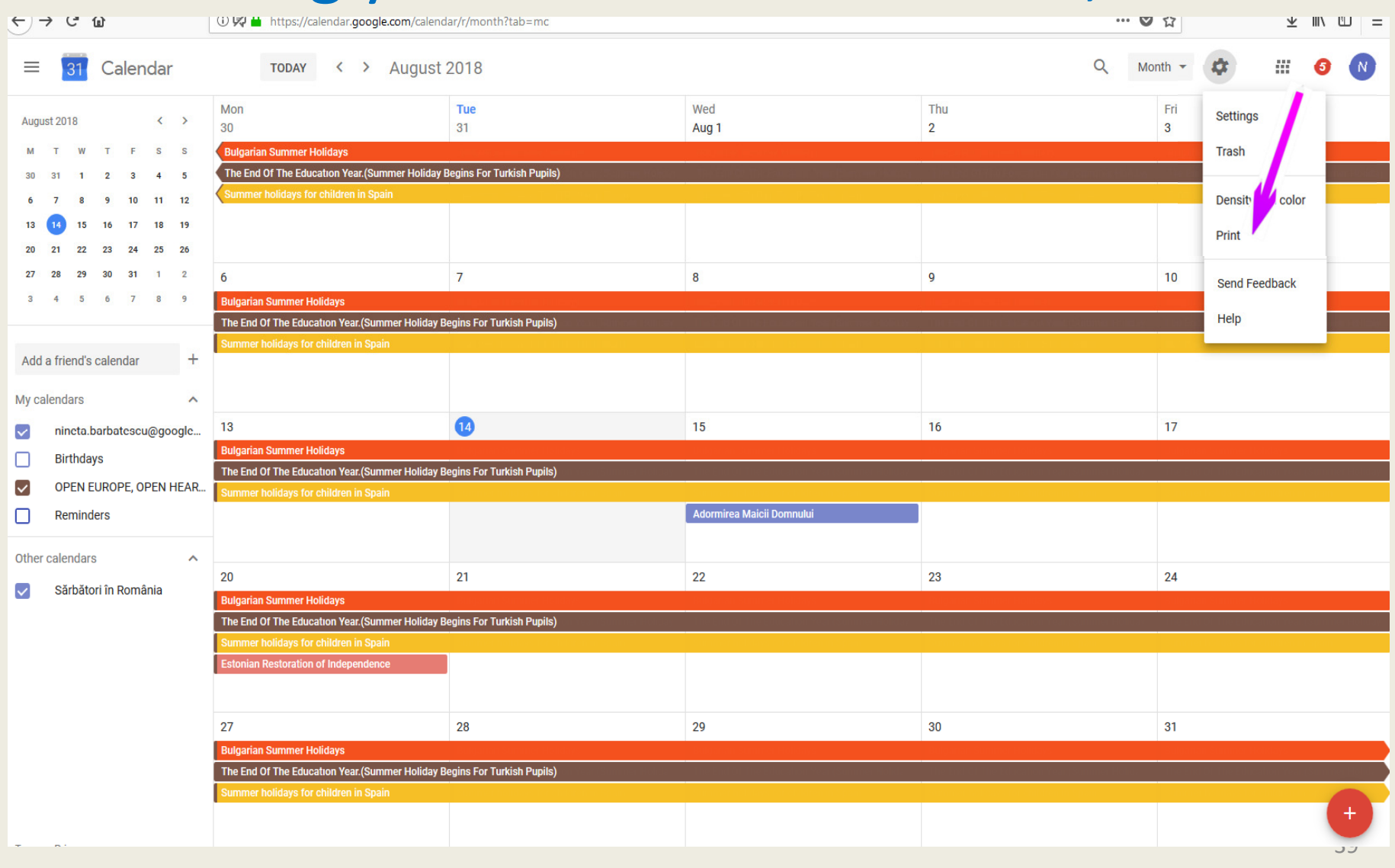

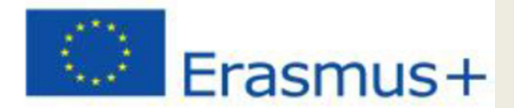

## Printing your calendar- in a week, month

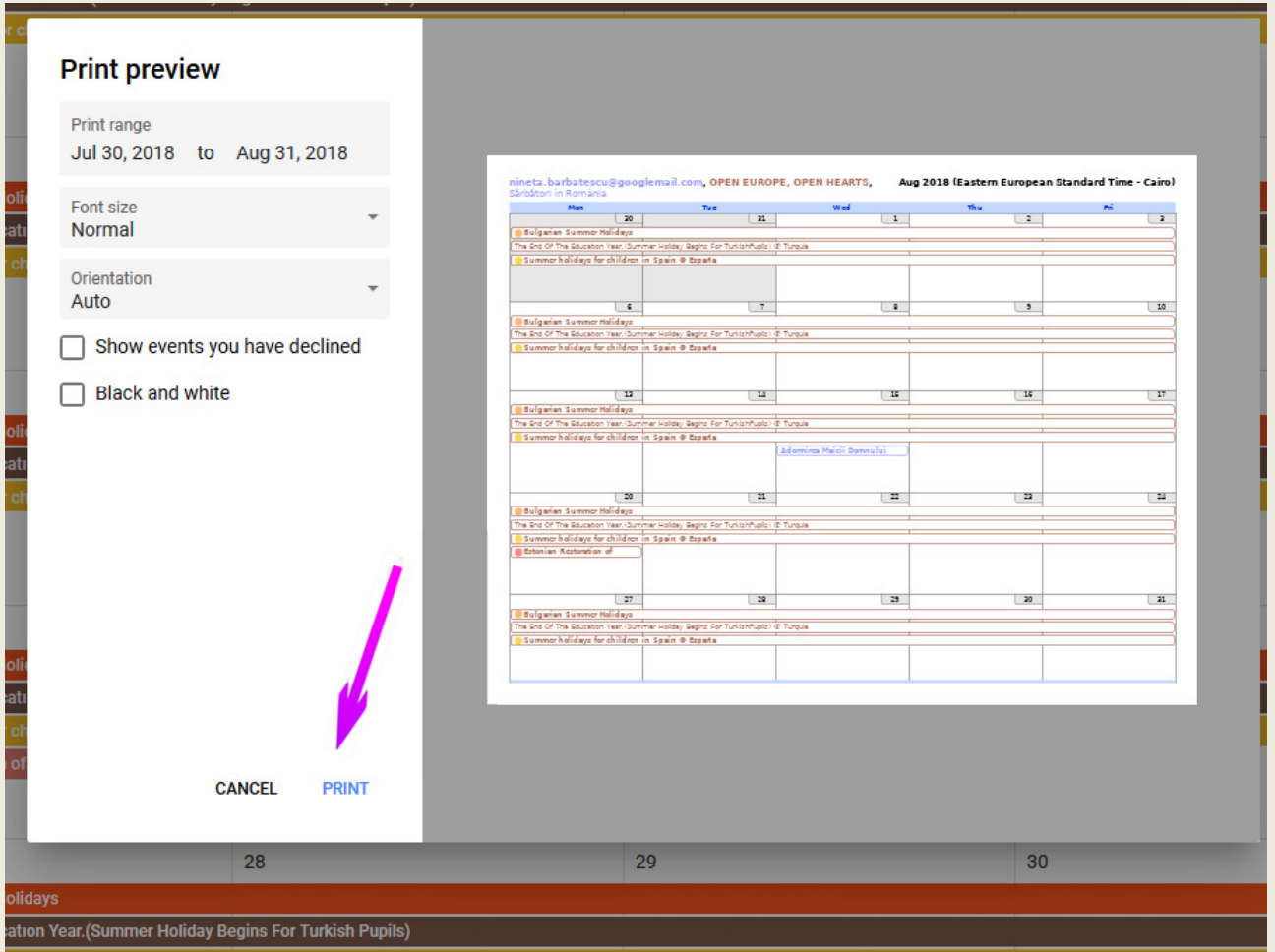